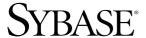

Component Integration Services User's Guide

**Adaptive Server<sup>®</sup> Enterprise** 

Version 15.0

#### DOCUMENT ID: DC32702-01-1500-02

#### LAST REVISED: October 2005

Copyright © 1987-2005 by Sybase, Inc. All rights reserved.

This publication pertains to Sybase software and to any subsequent release until otherwise indicated in new editions or technical notes. Information in this document is subject to change without notice. The software described herein is furnished under a license agreement, and it may be used or copied only in accordance with the terms of that agreement.

To order additional documents, U.S. and Canadian customers should call Customer Fulfillment at (800) 685-8225, fax (617) 229-9845.

Customers in other countries with a U.S. license agreement may contact Customer Fulfillment via the above fax number. All other international customers should contact their Sybase subsidiary or local distributor. Upgrades are provided only at regularly scheduled software release dates. No part of this publication may be reproduced, transmitted, or translated in any form or by any means, electronic, mechanical, manual, optical, or otherwise, without the prior written permission of Sybase, Inc.

Sybase, the Sybase logo, ADA Workbench, Adaptable Windowing Environment, Adaptive Component Architecture, Adaptive Server, Adaptive Server Anywhere, Adaptive Server Enterprise, Adaptive Server Enterprise Monitor, Adaptive Server Enterprise Replication, Adaptive Server Everywhere, Adaptive Warehouse, Afaria, Answers Anywhere, Anywhere Studio, Application Manager, AppModeler, APT Workbench, APT-Build, APT-Edit, APT-Execute, APT-Translator, APT-Library, AvantGo Mobile Delivery, AvantGo Mobile Inspection, AvantGo Mobile Marketing Channel, AvantGo Mobile Pharma, AvantGo Mobile Sales, AvantGo Pylon, AvantGo Pylon Application Server, AvantGo Pylon Conduit, AvantGo Pylon PIM Server, AvantGo Pylon Pro, Backup Server, BizTracker, ClearConnect, Client-Library, Client Services, Convoy/DM, Copernicus, Data Pipeline, Data Workbench, DataArchitect, Database Analyzer, DataExpress, DataServer, DataWindow, DataWindow, NET, DB-Library, dbOueue, Developers Workbench, DirectConnect, DirectConnect Anywhere, Distribution Director, e-ADK, E-Anywhere, e-Biz Impact, e-Biz Integrator, E-Whatever, EC Gateway, ECMAP, ECRTP, eFulfillment Accelerator, Embedded SQL, EMS, Enterprise Application Studio, Enterprise Client/Server, Enterprise Connect, Enterprise Data Studio, Enterprise Manager, Enterprise SQL Server Manager, Enterprise Work Architecture, Enterprise Work Designer, Enterprise Work Modeler, eProcurement Accelerator, EWA, Financial Fusion, Financial Fusion Server, Gateway Manager, GlobalFIX, iAnywhere, iAnywhere Solutions, ImpactNow, Industry Warehouse Studio, InfoMaker, Information Anywhere, Information Everywhere, InformationConnect, InternetBuilder, iScript, Jaguar CTS, jConnect for JDBC, M2M Anywhere, Mach Desktop, Mail Anywhere Studio, Mainframe Connect, Maintenance Express, Manage Anywhere Studio, M-Business Channel, M-Business Network, M-Business Server, MDI Access Server, MDI Database Gateway, media.splash, MetaWorks, mFolio, Mirror Activator, MySupport, Net-Gateway, Net-Library, New Era of Networks, ObjectConnect, ObjectCycle, OmniConnect, OmniSQL Access Module, OmniSQL Toolkit, Open Biz, Open Client, Open ClientConnect, Open Client/Server, Open Client/Server Interfaces, Open Gateway, Open Server, Open ServerConnect, Open Solutions, Optima++, PB-Gen, PC APT Execute, PC DB-Net, PC Net Library, PocketBuilder, Pocket PowerBuilder, Power++, power.stop, PowerAMC, PowerBuilder, PowerBuilder Foundation Class Library, PowerDesigner, PowerDimensions, PowerDynamo, PowerScript, PowerSite, PowerSocket, PowerSoft, PowerStage, PowerStudio, PowerTips, PowerSoft Portfolio, Powersoft Professional, PowerWare Desktop, PowerWare Enterprise, ProcessAnalyst, QAnywhere, Rapport, RemoteWare, RepConnector, Replication Agent, Replication Driver, Replication Server, Replication Server Manager, Replication Toolkit, Report-Execute, Report Workbench, Resource Manager, RFID Anywhere, RW-DisplayLib, RW-Library, S-Designor, SDF, Search Anywhere, Secure SQL Server, Secure SQL Toolset, Security Guardian, SKILS, smart.partners, smart.parts, smart.script, SOA Anywhere, SQL Advantage, SQL Anywhere, SQL Anywhere Studio, SQL Code Checker, SQL Debug, SQL Edit, SQL Edit/TPU, SQL Everywhere, SQL Modeler, SQL Remote, SQL Server, SQL Server Manager, SQL SMART, SQL Toolset, SQL Server/CFT, SQL Server/DBM, SQL Server SNMP SubAgent, SQL Station, SQLJ, STEP, SupportNow, S.W.I.F.T. Message Format Libraries, Sybase Central, Sybase Client/ Server Interfaces, Sybase Financial Server, Sybase Gateways, Sybase IQ, Sybase MPP, Sybase SQL Desktop, Sybase SQL Lifecycle, Sybase SQL Workgroup, Sybase User Workbench, SybaseWare, Syber Financial, SyberAssist, SybFlex, SyBooks, System 10, System 11, System XI (logo), SystemTools, Tabular Data Stream, TradeForce, Transact-SQL, Translation Toolkit, UltraLite, UltraLite, NET, UNIBOM, Unilib, Uninull, Unisep, Unistring, URK Runtime Kit for UniCode, VisualWriter, VQL, WarehouseArchitect, Warehouse Control Center, Warehouse Studio, Warehouse WORKS, Watcom, Watcom SQL, Watcom SQL Server, Web Deployment Kit, Web.PB, Web.SQL, WebSights, WebViewer, WorkGroup SQL Server, XA-Library, XA-Server, XcelleNet, and XP Server are trademarks of Sybase, Inc. 06/05

Unicode and the Unicode Logo are registered trademarks of Unicode, Inc.

All other company and product names used herein may be trademarks or registered trademarks of their respective companies.

Use, duplication, or disclosure by the government is subject to the restrictions set forth in subparagraph (c)(1)(ii) of DFARS 52.227-7013 for the DOD and as set forth in FAR 52.227-19(a)-(d) for civilian agencies.

Sybase, Inc., One Sybase Drive, Dublin, CA 94568.

# **Contents**

| About This Book vii |                                                          |    |
|---------------------|----------------------------------------------------------|----|
| CHAPTER 1           | Introduction                                             | 1  |
| CHAPTER 2           | Understanding Component Integration Services             | 5  |
|                     | Basic concepts                                           |    |
|                     | Access methods                                           | 6  |
|                     | Server classes                                           | 6  |
|                     | Object types                                             |    |
|                     | Interface to remote servers                              | 7  |
|                     | Proxy tables                                             | 8  |
|                     | Using the create table command                           |    |
|                     | Using the create existing table command                  |    |
|                     | Using the create proxy_table command                     | 10 |
|                     | Remote procedures as proxy tables                        | 11 |
|                     | Server limits                                            |    |
|                     | Cascading proxy tables                                   |    |
|                     | Proxy databases                                          |    |
|                     | User proxy databases                                     |    |
|                     | System proxy databases                                   | 21 |
|                     | File system access                                       |    |
|                     | Security considerations                                  |    |
|                     | Directory access                                         |    |
|                     | Recursion through subordinate directories                | 27 |
|                     | File access                                              |    |
|                     | Remote servers                                           |    |
|                     | Server class ASEnterprise                                |    |
|                     | Server class ASAnywhere                                  | 30 |
|                     | Server class ASIQ                                        |    |
|                     | Server class direct_connect                              | 30 |
|                     | Server class sds                                         | 31 |
|                     | Connection management                                    | 32 |
|                     | Connecting to remote servers without the interfaces file | 32 |

|           | LDAP directory services                              | . 33 |
|-----------|------------------------------------------------------|------|
|           | Secure communication with SSL                        | . 33 |
|           | Security issues                                      |      |
|           | Remote server logins                                 | . 34 |
|           | Mapping external logins                              | . 36 |
|           | Remote server connection failover                    |      |
|           | Remote server capabilities                           | . 38 |
|           | Query processing                                     | . 38 |
|           | Processing steps                                     |      |
|           | RPC handling and Component Integration Services      |      |
|           | Site handler and outbound RPCs                       | 45   |
|           | Component Integration Services and outbound RPCs     | 45   |
|           | Text parameters for RPCs                             | 47   |
|           | Text parameter support for XJS/390                   |      |
|           | Distributed Transaction Management                   |      |
|           | Server classes and ASTC                              |      |
|           | DTM-enabled servers                                  | 50   |
|           | Pre-DTM servers                                      | 50   |
|           | strict DTM enforcement                               | . 51 |
|           | enable xact coordination                             | . 51 |
|           | Enable Component Integration Services                | . 52 |
|           | Transactional RPCs                                   | . 52 |
|           | Restrictions on transaction management               |      |
|           | Adaptive Server to Adaptive Server update statistics | 53   |
|           | Limitations                                          | 53   |
|           | Updating statistics on non-Adaptive Server backends  | 54   |
|           | Java in the database                                 | . 54 |
|           | @ @textsize                                          | . 55 |
|           | @ @ stringsize                                       | . 55 |
|           | Constraints on Java class columns                    | . 55 |
|           | Error messages                                       | 56   |
|           | Java abstract datatypes (ADTs)                       | . 56 |
|           | Datatypes                                            |      |
|           | Unicode support                                      | . 57 |
|           | Datatype conversions                                 | 60   |
|           | text and image datatypes                             |      |
|           | Configuration and tuning                             |      |
|           | Using sp_configure                                   |      |
|           | Global variables for status                          |      |
| CHAPTER 3 | SQL Reference                                        | . 71 |
|           | dbcc commands                                        | . 71 |
|           | dbcc options                                         |      |
|           | Trace flags                                          |      |
|           | -                                                    |      |

|            | Functions72                                                     |
|------------|-----------------------------------------------------------------|
|            | Support for functions within Component Integration Services. 74 |
|            | Aggregate functions 74                                          |
|            | Datatype conversion functions                                   |
|            | Date functions                                                  |
|            | Mathematical functions75                                        |
|            | Security functions                                              |
|            | String functions                                                |
|            | System functions                                                |
|            | Text and image functions 79                                     |
|            | Transact-SQL commands                                           |
|            | alter table80                                                   |
|            | case 82                                                         |
|            | connect todisconnect                                            |
|            | create existing table 84                                        |
|            | create index91                                                  |
|            | create table92                                                  |
|            | delete94                                                        |
|            | drop index94                                                    |
|            | fetch95                                                         |
|            | insert                                                          |
|            | readtext                                                        |
|            | select                                                          |
|            | truncate table99                                                |
|            | update                                                          |
|            | update statistics                                               |
|            | writetext                                                       |
|            | Passthrough mode                                                |
|            | connect to103                                                   |
|            | sp_autoconnect104                                               |
|            | sp_passthru105                                                  |
|            | sp_remotesql100                                                 |
|            | Quoted identifier support                                       |
|            | Delimited identifier support                                    |
|            | auto identity option                                            |
|            | Triggers                                                        |
| ADDENDIV A | Tutovial                                                        |
| APPENDIX A | Tutorial 109                                                    |
|            | Getting started with Component Integration Services             |
|            | Adding a remote server                                          |
|            | Join between two remote tables                                  |
| APPENDIX B | Troubleshooting 115                                             |
|            |                                                                 |

## Contents

|        | Problems accessing Component Integration Services | 115 |
|--------|---------------------------------------------------|-----|
|        | Problems using Component Integration Services     | 116 |
|        | Unable to access remote server                    | 116 |
|        | Unable to access remote object                    | 119 |
|        | Problem retrieving data from remote objects       | 119 |
|        | If you need help                                  | 122 |
| Index  |                                                   | 405 |
| IIIUEX |                                                   | 123 |

## **About This Book**

#### **Audience**

This book is written for Sybase® Adaptive Server® Enterprise System Administrators, database administrators, and users.

#### How to use this book

This guide will assist you in configuring and using Component Integration Services. The book includes the following chapters:

- Chapter 1, "Introduction," provides an overview of Component Integration Services.
- Chapter 2, "Understanding Component Integration Services," provides a framework for understanding how Component Integration Services works. This chapter includes both basic concepts and indepth topics.
- Chapter 3, "SQL Reference," describes Transact-SQL commands that utilize Component Integration Services.
- Chapter A, "Tutorial," includes a tutorial designed to help new users get Component Integration Services up and running.
- Chapter B, "Troubleshooting," provides troubleshooting tips if you encounter a problem with Component Integration Services.

#### Related documents

The Sybase<sup>®</sup> Adaptive Server<sup>®</sup> Enterprise documentation set consists of the following:

- The release bulletin for your platform contains last-minute information that was too late to be included in the books
  - A more recent version of the release bulletin may be available on the World Wide Web. To check for critical product or document information that was added after the release of the product CD, use the Sybase Technical Library.
- The *Installation Guide* for your platform describes installation, upgrade, and configuration procedures for all Adaptive Server and related Sybase products.

- What's New in Adaptive Server Enterprise? describes the new features in Adaptive Server version 15.0, the system changes added to support those features, and changes that may affect your existing applications.
- ASE Replicator User's Guide describes how to use the Adaptive Server Replicator feature of Adaptive Server to implement basic replication from a primary server to one or more remote Adaptive Servers.
- Component Integration Services User's Guide explains how to use the Adaptive Server Component Integration Services feature to connect remote Sybase and non-Sybase databases.
- The *Configuration Guide* for your platform provides instructions for performing specific configuration tasks for Adaptive Server.
- Full-Text Search Specialty Data Store User's Guide describes how to use the Full-Text Search feature with Verity to search Adaptive Server Enterprise data.
- Glossary defines technical terms used in the Adaptive Server documentation.
- *Historical Server User's Guide* describes how to use Historical Server to obtain performance information for SQL Server<sup>®</sup> and Adaptive Server.
- Java in Adaptive Server Enterprise describes how to install and use Java classes as data types, functions, and stored procedures in the Adaptive Server database.
- Job Scheduler User's Guide provides instructions on how to install and configure, and create and schedule jobs on a local or remote Adaptive Server using the command line or a graphical user interface (GUI).
- Messaging Service User's Guide describes how to useReal Time
   Messaging Services to integrate TIBCO Java Message Service and IBM
   WebSphere MQ messaging services with all Adaptive Server database
   applications.
- *Monitor Client Library Programmer's Guide* describes how to write Monitor Client Library applications that access Adaptive Server performance data.
- *Monitor Server User's Guide* describes how to use Monitor Server to obtain performance statistics from SQL Server and Adaptive Server.
- *Performance and Tuning Guide* is a series of four books that explains how to tune Adaptive Server for maximum performance:

- *Basics* the basics for understanding and investigating performance questions in Adaptive Server.
- Locking describes how the various locking schemas can be used for improving performance in Adaptive Server.
- Optimizer and Abstract Plans describes how the optimizer processes queries and how abstract plans can be used to change some of the optimizer plans.
- *Monitoring and Analyzing* explains how statistics are obtained and used for monitoring and optimizing performance.
- Quick Reference Guide provides a comprehensive listing of the names and syntax for commands, functions, system procedures, extended system procedures, datatypes, and utilities in a pocket-sized book.
- Reference Manual is a series of four books that contains the following detailed Transact-SOL<sup>®</sup> information:
  - *Building Blocks* Transact-SQL datatypes, functions, global variables, expressions, identifiers and wildcards, and reserved words.
  - Commands Transact-SQL commands.
  - Procedures Transact-SQL system procedures, catalog stored procedures, system extended stored procedures, and dbcc stored procedures.
  - *Tables* Transact-SQL system tables and dbcc tables.
- System Administration Guide provides in-depth information about administering servers and databases. This manual includes instructions and guidelines for managing physical resources, security, user and system databases, and specifying character conversion, international language, and sort order settings.
- System Tables Diagram illustrates system tables and their entity relationships in a poster format. Available only in print version.
- Transact-SQL User's Guide documents Transact-SQL, Sybase's
  enhanced version of the relational database language. This manual serves
  as a textbook for beginning users of the database management system.
  This manual also contains descriptions of the pubs2 and pubs3 sample
  databases.
- Using Adaptive Server Distributed Transaction Management Features explains how to configure, use, and troubleshoot Adaptive Server DTM features in distributed transaction processing environments.

- Using Sybase Failover in a High Availability System provides instructions for using Sybase's Failover to configure an Adaptive Server as a companion server in a high availability system.
- Unified Agent and Agent Management Console Describes the Unified Agent, which provides runtime services to manage, monitor and control distributed Sybase resources.
- *Utility Guide* documents the Adaptive Server utility programs, such as isgl and bcp, which are executed at the operating system level.
- Web Services User's Guide explains how to configure, use, and troubleshoot Web Services for Adaptive Server.
- XA Interface Integration Guide for CICS, Encina, and TUXEDO provides instructions for using the Sybase DTM XA interface with X/Open XA transaction managers.
- XML Services in Adaptive Server Enterprise describes the Sybase native XML processor and the Sybase Java-based XML support, introduces XML in the database, and documents the query and mapping functions that comprise XML Services.

# Other sources of information

Use the Sybase Getting Started CD, the Sybase Technical Library CD and the Technical Library Product Manuals Web site to learn more about your product:

- The Getting Started CD contains release bulletins and installation guides in PDF format, and may also contain other documents or updated information not included on the Technical Library CD. It is included with your software. To read or print documents on the Getting Started CD you need Adobe Acrobat Reader (downloadable at no charge from the Adobe Web site, using a link provided on the CD).
- The Technical Library CD contains product manuals and is included with your software. The DynaText reader (included on the Technical Library CD) allows you to access technical information about your product in an easy-to-use format.
  - Refer to the *Technical Library Installation Guide* in your documentation package for instructions on installing and starting the Technical Library.
- The Technical Library Product Manuals Web site is an HTML version of the Technical Library CD that you can access using a standard Web browser. In addition to product manuals, you will find links to EBFs/Updates, Technical Documents, Case Management, Solved Cases, newsgroups, and the Sybase Developer Network.

To access the Technical Library Product Manuals Web site, go to Product Manuals at http://www.sybase.com/support/manuals/.

# Sybase certifications on the Web

Technical documentation at the Sybase Web site is updated frequently.

#### Finding the latest information on product certifications

- 1 Point your Web browser to Technical Documents at http://www.sybase.com/support/techdocs/.
- 2 Select Products from the navigation bar on the left.
- 3 Select a product name from the product list and click Go.
- 4 Select the Certification Report filter, specify a time frame, and click Go.
- 5 Click a Certification Report title to display the report.

#### Creating a personalized view of the Sybase Web site (including support pages)

Set up a MySybase profile. MySybase is a free service that allows you to create a personalized view of Sybase Web pages.

- Point your Web browser to Technical Documents at http://www.sybase.com/support/techdocs/.
- 2 Click MySybase and create a MySybase profile.

# Sybase EBFs and software updates

#### Finding the latest information on EBFs and software updates

- 1 Point your Web browser to the Sybase Support Page at http://www.sybase.com/support.
- 2 Select EBFs/Updates. Enter user name and password information, if prompted (for existing Web accounts) or create a new account (a free service).
- 3 Select a product.
- 4 Specify a time frame and click Go.
- 5 Click the Info icon to display the EBF/Update report, or click the product description to download the software.

#### Conventions

What you type to the computer screen is shown as:

Enter text in an entry field

Computer output is shown as:

CIS returns results.

Command arguments you replace with a non-generic value are shown in italics:

machine name

If you need help

Each Sybase installation that has purchased a support contract has one or more designated people who are authorized to contact Sybase Technical Support. If you cannot resolve a problem using the manuals or online help, please have the designated person contact Sybase Technical Support or the Sybase subsidiary in your area.

## CHAPTER 1 Introduction

Component Integration Services extends Adaptive Server capabilities and provides enhanced interoperability.

It also provides location transparency and functional compensation.

Location transparency means that Component Integration Services allows Adaptive Server to present a uniform view of enterprise data to client applications. Enterprise-wide data from heterogeneous sources can be accessed as if it were local.

Functional compensation allows Component Integration Services to emulate all features of Transact-SQL, and interact with a data source only when actual data is needed. With this capability, the full range and power of Transact-SQL can be applied to any data source, whether or not the data source provides support for a particular feature of Transact-SQL. Examples of this capability are built-in functions and Java functions. Component Integration Services allows statements to use these functions even though the data on which these functions may operate is derived from external sources that cannot support the functions.

Component Integration Services, together with Adaptive Server Anywhere, Adaptive Server IQ and various DirectConnect interfaces, extends the reach of Adaptive Server by enabling transparent access to database management systems anywhere in the enterprise. This transparent, extended reach of Adaptive Server Enterprise makes it easy for Enterprise Portal components to:

- Access data from anywhere, and present it as dynamic content to Web pages
- Execute transactions that span heterogeneous boundaries
- View an entire enterprise through a single view provided by the global metadata stored in the Adaptive Server/Component Integration Services system catalogs

Component Integration Services allows users to access both Sybase and non-Sybase databases on different servers. These external data sources include host data files, tables, views, and RPCs (remote procedure calls) in database systems such as Adaptive Server and Oracle.

Sybase in NY

Oracle in London

dataserver

CIS

Sybase in Tokyo

Figure 1-1: Component Integration Services connects to multiple vendor databases

Using Component Integration Services, you can:

- Access tables in remote servers as if the tables were local.
- Perform joins between tables in multiple remote, heterogeneous servers.
   For example, it is possible to join tables between an Oracle database management system (DBMS) and an Adaptive Server, and between tables in multiple Adaptive Servers.
- Transfer the contents of one table into a new table on any supported remote server by means of a select into statement.
- Maintain referential integrity across heterogeneous data sources.
- Access native remote server capabilities using the Component Integration Services passthrough mode.

Component Integration Services can be used by anyone who needs to access multiple data sources or legacy data. It can also be used by anyone who needs to migrate data from one server to another.

A single server is often used to access data on multiple external servers. Component Integration Services manages the data regardless of the location of the external servers. Data management is transparent to the client application.

Component Integration Services, in combination with EnterpriseConnect<sup>TM</sup> and MainframeConnect<sup>TM</sup>, provides transparent access to a wide variety of data sources, including:

Oracle

- Informix
- Microsoft SQL Server
- Adaptive Server Enterprise
- Adaptive Server Anywhere
- Adaptive Server IQ
- Mainframe data, including:
  - ADABAS
  - IDMS
  - IMS
  - VSAM

#### To start Component Integration Services:

- Install DirectConnect server(s) or gateways for the external data sources you choose to access (for example, Oracle, Informix, Microsoft SQL Server).
- Configure the server to access remote objects as described in Chapter 2, "Understanding Component Integration Services."

# CHAPTER 2 Understanding Component Integration Services

This chapter explains how to use Component Integration Services. It is intended to help you understand how Adaptive Server works with the Component Integration Services option configured.

| Topic                                               | Page |
|-----------------------------------------------------|------|
| Basic concepts                                      | 5    |
| Proxy tables                                        | 8    |
| Proxy databases                                     | 18   |
| File system access                                  | 23   |
| Remote servers                                      | 29   |
| Query processing                                    | 38   |
| RPC handling and Component Integration Services     | 44   |
| Distributed Transaction Management                  | 49   |
| Updating statistics on non-Adaptive Server backends | 54   |
| Java in the database                                | 54   |
| Datatypes                                           | 57   |
| Configuration and tuning                            | 65   |

# **Basic concepts**

The ability to access remote (or external) tables as if they were local is a hallmark of Component Integration Services. Component Integration Services presents tables to a client application as if all the data in the tables were stored locally. Remote tables are mapped to local proxy tables which hold metadata. Internally, when a query involving remote tables is executed, the storage location is determined, and the remote location is accessed so that data can be retrieved.

The access method used to retrieve remote data is determined by two attributes of the external object:

- The server class associated with the remote object
- The object type

To achieve location transparency, tables must first be mapped to their corresponding external locations.

#### **Access methods**

Access methods form the interface between the server and an external object. For each server class, there are separate access methods that handle all interaction between Adaptive Server and remote servers of the same class and object type.

### Server classes

A server class must be assigned to each server when it is added using sp\_addserver. Server classes determine the access method used to interact with the remote server. The server classes are:

- ASEnterprise used if the server is Adaptive Server. This is the default server class.
- ASAnywhere used if the server is Adaptive Server Anywhere version 6.0 or later. This server class should be used for Adaptive Server IQ versions earlier than Adaptive Server IQ 12.5.
- ASIQ used if the server is Adaptive Server IQ version 12.5 and later.
- *local* the local server. There can be only one.
- direct\_connect indicates that the server is an Open Server<sup>TM</sup> application
  that conforms to the interface requirements of a DirectConnect<sup>TM</sup> server.
  For access to Microsoft SQL Server, DB2, Oracle, or Informix, you must
  use a DirectConnect server.
- *sds* indicates that the server conforms to the interface requirements of a Specialty Data Store.

## **Object types**

The server presents a number of object types to client applications as if they were local tables. Supported object types are:

- table the object in a remote server of any class is a relational table. This is the default type.
- view the object in a remote server of any class is a view. Component Integration Services treats views as if they were local tables without any indexes.
- remote procedure the object in a remote server of any class is a remote procedure. Component Integration Services treats the result set from the remote procedure as a read-only table.
- file the object is an individual file within a file system.
- directory the object is a file system directory.

#### Interface to remote servers

The interface between the server and remote servers is handled by the Open Client software, Client-Library<sup>TM</sup>. The Client-Library features that are used to implement the interface are dependent upon the class of server with which Component Integration Services is interacting.

For example, if the server class is *direct\_connect*, a number of features such as cursor and dynamic requests are used.

Before the server can interact with a remote server, you must configure the following:

- Remote server addition to directory services
- Remote server definition
- Remote server login information
- Remote object definition

Directory services

Before accessing remote tables with Component Integration Services, you must either have access to LDAP directory services, or an *interfaces* file (*sql.ini* file on Windows platforms). For more information about accessing remote tables, see "Connection management" on page 32. For information on setting up directory services, see the configuration documentation for your platform. See Appendix A, "Tutorial," which serves as a basic tutorial for Component Integration Services users.

# Remote server definition

Remote servers are defined by means of the stored procedure sp\_addserver. This procedure is documented in the *Reference Manual*.

# Logging in to remote servers

Once you have configured the remote server, you must provide login information. By default, Component Integraiton Services uses the names and passwords of Adaptive Server clients whenever it connects to a remote server on behalf of those clients. However, this default can be overridden using sp\_addexternlogin, which allows a System Administrator to define the name and password for each user who connects to a remote server.

Using connect to *server\_name*, you can verify that the server configuration is correct. This command establishes a passthrough mode connection to the remote server. Passthrough mode allows clients to communicate with remote servers in native syntax. This passthrough mode remains in effect until you issue a disconnect command.

# Defining remote objects

Once you have configured a remote server, you cannot access objects in that remote server as tables until a mapping between them and a local object (proxy table) has been established.

You can create new tables on remote servers, and you can define the schema for an existing object in a remote server. The procedures for both are similar.

# **Proxy tables**

Proxy tables are the key to location transparency. A proxy table is a local table containing metadata which points to a remote object. For information about remote objects, see "Object types" on page 7. The remote table is mapped to the proxy table to make it appear as if it were a local table.

The complete description of how to do this is in Chapter 3, "SQL Reference."

## Using the create table command

The create table command creates a proxy table and a remote table at the same time with the following syntax:

create table table\_name (column\_list) [ [ external {table | file}] at "pathname" ]]

The remote location is specified with the at pathname clause. create table allows external object type table and file. The datatype of each column is passed to the remote server without conversion.

## Using the create existing table command

The create existing table command allows the definition of existing tables (proxy tables). The syntax for this option is similar to the create table command:

create existing table table\_name (column\_list) [[external {table | procedure | file}] at pathname]

The action taken by the server when it receives this command is quite different from the action it takes when it receives the create table command, however. A new table is not created at the remote location; instead, the table mapping is checked, and the existence of the underlying object is verified. If the object does not exist (either host data file or remote server object), the command is rejected with an error message.

If the object does exist, its attributes are obtained and used to update system tables sysobjects, syscolumns, and sysindexes.

- The nature of the existing object is determined.
- For remote server objects (other than RPCs), column attributes found for
  the table or view are compared with those defined in the *column\_list*.
  Column names must match (case sensitive), column types and lengths
  must match, or at least be convertible, and the NULL attributes of the
  columns must match.
- Index information from the host data file or remote server table is
  extracted and used to create rows for the system table sysindexes. This
  defines indexes and keys in server terms and enables the query optimizer
  to consider any indexes that may exist on this table.

After successfully defining an existing table, issue an update statistics command for the table. This allows the query optimizer to make intelligent choices regarding index selection and join order.

## **Datatype conversions**

When you use the create table or create existing table commands, you must specify all datatypes, using recognized Adaptive Server datatypes. If the remote server tables reside on a class of server that is heterogeneous, the datatypes of the remote table are converted into the specified Adaptive Server types automatically when the data is retrieved. If the conversion cannot be made, the create table or create existing table commands do not allow the table to be created or defined.

### **Example of remote table definition**

The following example defines the remote Adaptive Server table authors, starting with the server definition:

1 Define a server named SYBASE. Its server class is *ASEnterprise*, and its name in the interfaces file is SYBASE:

```
exec sp_addserver SYBASE, ASEnterprise, SYBASE
```

2 Define a remote login alias. This step is optional if the *username* and *password* are the same on both servers. User "sa" is known to remote server SYBASE as user "sa," password "timothy":

```
exec sp_addexternlogin SYBASE, sa, sa, timothy
```

3 Define the remote authors table:

```
create existing table authors
au id
           varchar(11)
                           not null,
          varchar(40)
au lname
                           not null,
au_fname varchar(20)
                           not null.
          char(12)
                           not null,
phone
address
                           null,
           varchar(40)
city
          varchar(20)
                           null.
state
          char(2)
                           null,
          varchar(12)
                           null,
country
postalcode char(10)
                           null
)
EXTERNAL TABLE at "SYBASE.pubs2.dbo.authors"
```

4 Update statistics on tables to ensure reasonable choices by the query optimizer:

```
update statistics authors
```

5 Execute a query to test the configuration:

```
select * from authors where au lname = 'Carson'
```

## Using the create proxy\_table command

Use of the create proxy\_table command does not require a column list. Component Integration Services derives the column list from the metadata it obtains from the remote table.

If the object does exist, create proxy\_table updates sysobjects, syscolumns, and sysindexes.

## Remote procedures as proxy tables

You can add an optional clause to the create existing table statement to indicate the remote object is actually a stored (or other) procedure instead of a table. Without this clause, the remote object is assumed to be a table or view:

If the remote object is type procedure, several processing differences occur:

- No indexes are created for objects of this type.
- You must provide a column list that matches the description of the remote procedure's result set. No verification of the list's accuracy is provided.
- You can use column names beginning with underscore ('\_') to specify columns that are not part of the remote procedure's result set. These columns are referred to as parameter columns. For example:

```
create existing table t1
(

a int,
b int,
c int,
_p1 int null,
_p2 int null
)
external procedure
at "SYBASE.sybsystemprocs.dbo.myproc"

select a, b, c from t1
where _p1 = 10 and _p2 = 20
```

• In this example, the parameter columns p1 and p2 are not expected in the result set, but can be referenced in the query. Component Integration Services passes the search arguments to the remote procedure via parameters, using the names p1 and p2.

- If a parameter column is included in the select list, its value is equivalent
  to the values specified for it in the where clause, if it was passed to the
  remote procedure as a parameter. If the parameter column did not appear
  in the where clause, or was not able to be passed to the remote procedure
  as a parameter, but was included in the select list, its value would be
  NULL.
- A parameter column can be passed to the remote procedure as a parameter
  if it is what the Adaptive Server query processor considers to be a
  searchable argumen. It is generally a searchable argument if it is not
  included in any "or" predicates. For example, the following query would
  prevent the parameter columns from being used as parameters.

```
select a, b, c from t1 where _p1 = 10 \text{ OR } _p2 = 20
```

- Rules exist for the definition of parameter columns in the create existing table statement:
  - Parameter columns must allow NULL.
  - Parameter columns cannot precede normal, result columns (they must appear at the end of the column list).

Allowing the definition of remote procedures as local tables allows Component Integration Services to treat the result set of a remote procedure as a "virtual table," which can be sorted, joined with other tables, or inserted into another table via insert/select syntax. However, virtual tables are considered read-only:

- You cannot issue a delete, update, or insert command against a table of type procedure;
- You cannot issue a create index, truncate table, or alter table command against virtual tables.

If an object of the type procedure has been defined within the server, a query is not issued to the remote server on which the object resides. Instead, Component Integration Services issues an RPC and treats the results from the RPC as a read-only table.

Examples

```
create existing table rtable
  ( col1   int,
     col2   datetime,
     col3   varchar(30)
  )
external procedure at "SYBASE...myproc"
select * from rtable
```

When this query is issued, Component Integration Services sends the RPC named *myproc* to server SYBASE. Row results are treated like the results from any other table; they can be sorted, joined with other tables, grouped, inserted into another table, and so forth.

RPC parameters should represent arguments that restrict the result set. If the RPC is issued without parameters, the entire result set of the object is returned. If the RPC is issued with parameters, each parameter further limits the result set. For example:

```
select * from rtable where col1 = 10
```

results in a single parameter, named @col1, that is sent along with the RPC. Its value is 10.

Component Integration Services attempts to pass as many of the search arguments as possible to the remote server, but depending on the SQL statement being executed, Component Integration Services might perform the result set calculation itself. Each parameter represents a search for an exact match, for example, the = operator.

The following rules define the parameters sent to the RPC. If an RPC is used as a Component Integration Services object, you should keep these rules in mind during development.

 Component Integration Services sends = operators in the where clause as parameters. For example, this query results in Component Integration Services sending two parameters:

```
select * from rpc1 where a = 3 and b = 2
```

Parameter a has a value of 3 and parameter b has a value of 2. The RPC is expected to return only result rows in which column a has a value of 3 and column b has a value of 2.

 Component Integration Services does not send any parameters for a where clause, or portion of a where clause, if there is not an exact search condition. For example:

```
select * from rpc1 where a = 3 or b = 2
```

Component Integration Services does not send parameters for a or b because of the or clause.

Another example:

```
select * from rpc1 where a = 2 and b < 3
```

Component Integration Services sends parameters for *a* and *b*, and filters rows containing *b* with values smaller than 3.

### **Server limits**

Adaptive Server configuration allows page sizes of 2K, 4K, 8K, or 16K bytes. Also, the limit of 255 bytes for char/binary columns has been removed. Adaptive Server supports extended sizes of char, varchar, univarchar, unichar, binary, and varbinary datatypes. The new limit depends on the page size of the server. For various page sizes, the new limits are as follows:

Table 2-1: New limits

| Page size | Maximum column size |
|-----------|---------------------|
| 2048      | 2048                |
| 4096      | 4096                |
| 8192      | 8192                |
| 16384     | 16384               |

These sizes are approximate. The basic rule specifies that the limit is the maximum size that still allows a single row to fit on a page. These limits also vary depending on the locking scheme specified when the table is created. It is assumed that the bulk of proxy tables are created with the default locking scheme, which is allpages locking.

- Limits on length of Transact-SQL variables and parameters the size of char, varchar, binary, and varbinary variables are extended to equal the maximum size of columns of the same datatype for a given server. This allows variables to be passed to stored procedures (or RPCs) whose length exceeds the current limit of 255 bytes.
- Limits on number of columns per table as many as 1024 columns per table are allowed, as long as the columns can still fit on a page. There is a limit of 254 variable-length columns (null columns are also considered variable length).
- Limits on the width of an index the total width of an index within Adaptive Server can be larger than in earlier versions, depending on server page size. In Table 2-2, maximum index width is shown according to page size:

| Page size | Index width |  |
|-----------|-------------|--|
| 2048      | 600         |  |

4096 1250 8192 2600

5300

- Limits on the number of columns per index 31 columns per index.
- Table names, column names and index names can be up to 255 bytes.
- Identifier names can now be up to 255 bytes.

Table 2-2: Maximum index width

16384

### create new proxy table

create table allows columns of datatype char, varchar, binary, and varbinary to be specified with extended lengths, as described above. These datatypes and lengths are forwarded to the remote server on which the table is to be created.

### create existing proxy table

The create existing table command also allows columns to be specified with a length of greater than 255 bytes. This allows Component Integration Services to treat columns in remote databases as char, varchar, binary, or varbinary that previously had to be treated as text or image columns.

There is still an opportunity for column size mismatch errors. For example, in the case where the remote database contains a table with a column length of 5000 bytes, and the Adaptive Server processing create existing table supports columns only up to 1900 bytes, a size mismatch error occurs. In this case, it is necessary to respecify the column as a text or image column.

When the proxy table column size exceeds that of the corresponding column in the remote table, a size mismatch error is detected and the command is aborted.

## create proxy table

create proxy table imports metadata from a remote server and converts column information into an internal create existing table command, with a column list derived from the imported metadata. When obtaining the column metadata, conversion from the remote DBMS type to internal Adaptive Server Enterprise types is required.

If the size of a remote char, varchar, binary, or varbinary column exceeds the maximum allowed by the local server, its length is truncated to the maximum size possible, which depends on page size. If the size exceeds 16K bytes, the type is converted from char or varchar to text, or from binary or varbinary to image.

#### alter table

If alter table operates on a proxy table, it is first processed locally, then forwarded to the remote server for execution. If the remote execution fails, the local changes are backed out and the command is aborted.

The remote server must process the command appropriately, or raise an error. If an error is produced, the Component Integration Services side of the command is aborted and rolled back.

### select, insert, delete, update

Component Integration Services handles large column values when proxy tables are involved in data manipulation language (DML) operations. Component Integration Services handles DML using one of several strategies:

- Tabular data stream (TDS)™ language commands if the entire SQL statement can be forwarded to a remote server, then Component Integration Services does so using TDS Language commands generated by CT-Library ct\_command (CS\_LANG\_CMD).
  - The text of the language buffer may contain data for long char or binary values that exceeds 255 bytes, and remote servers must handle parsing of these command buffers.
- TDS dynamic commands if Component Integration Services cannot forward the entire SQL statement to a remote server (for example, Component Integration Services is forced to provide functional compensation for the statement), then an insert, update, or delete may be handled by using TDS dynamic commands, with parameters as needed, using the CT-Library function ct\_dynamic (CS\_PREPARE\_CMD, CS\_EXECUTE\_CMD, CS\_DEALLOC\_CMD).

The parameters for the dynamic command may be CS LONGCHAR TYPE or CS LONGBINARY TYPE.

TDS cursor commands – CT-Library cursor operations can be used to handle proxy table operations for select, update, and delete if functional compensation has to be performed. For example, if you are updating a proxy table and there are multiple tables in the from clause, Component Integration Services may have to fetch rows from multiple data sources, and for each qualifying row, apply the update to the target table. In this case, Component Integration Services uses ct\_cursor ({CS\_DECLARE\_CMD, CS\_OPEN\_CMD, CS\_CURSOR\_UPDATE\_CMD, CS\_CLOSE\_CMD, CS\_DEALLOC\_CMD}).

After a cursor is prepared, parameters are specified. These parameters may include those of type CS LONGCHAR or CS LONGBINARY.

Bulk insert commands – when performing a select/into operation, if the
target server supports the bulk interface (only true of remote Adaptive
Servers and DirectConnect for Oracle), then the remote server must be
prepared to handle char and binary values greater than 255 (via
CS\_LONGCHAR, CS\_LONGBINARY values).

Columns from remote servers may be returned to Component Integration Services as type CS\_LONGCHAR\_TYPE or CS\_LONGBINARY\_TYPE.

## RPC handling

RPCs sent to remote servers can contain parameters of types CS\_LONGCHAR and CS\_LONGBINARY. The Component Integration Services command cis\_rpc\_handling supports these types.

Sending long parameters to Adaptive Servers older than version 12.5 is not allowed, as earlier versions of Adaptive Server do not support CS\_LONGCHAR or CS\_LONGBINARY data. Component Integration Services examines TDS capabilities for the remote server prior to sending the RPC, and if the remote server cannot accept these datatypes, an error results.

## sp\_tables

The Adaptive Server Anywhere or ASIQ stored procedure sp\_tables only returns user tables.

## **Cascading proxy tables**

Adaptive Server allows cascading proxy table configurations between any number of instances of Component Integration Services.

There are conditions where this can cause problems, such as circular references, or transactions in which the second proxy table references a local table on the same server as the first proxy table. In this case, application deadlocks can result that are not detected by Component Integration Services. You must configure your systems to avoid these potential pitfalls.

# **Proxy databases**

There are two types of proxy databases: user and system.

## User proxy databases

When a user proxy database is created, metadata for the proxy tables is imported automatically from the remote location that contains the actual tables. This metadata is then used to create proxy tables within the proxy database.

To create a proxy database, use:

create database <dbname>
 [create database options]
 [with default\_location = 'pathname']
 [for proxy\_update]]

The use of the clause with default\_location allows you to specify the storage location of any new tables, and the location from which metadata may be imported for automatic proxy table creation if the for proxy\_update clause is also specified. for proxy\_update establishes the database as a proxy database; with default\_location defines the location from which proxy tables are imported. Without for proxy\_update, the behavior of with default\_location is the same as that provided by sp\_defaultloc — a default storage location is established for new and existing table creation, but automatic import of proxy table definitions does not take place during the processing of the create database command.

The value of path name is a string identifier in the following format: *servername.dbname.owner*.

- *servername* required field; represents the name of the server that owns the objects to be referenced by proxy tables. Must exist in *master.dbo.sysservers.srvname*.
- *dbname* optional. The name of the database within *servername* which contains objects to be referenced by proxy tables
- owner optional. The name of the owner of objects to be referenced by proxy tables. This may be restrictive, so that if more than one user owns objects in *dbname*, specifying the owner selects only those objects owned by that user. Do not create proxy tables for objects owned by other users.

If for proxy\_update is specified with no default\_location, an error is reported.

When a proxy database is created (using the for proxy\_update option), Component Integration Services functions are called upon to:

Provide an estimate of the database size required to contain all proxy
tables representing the actual tables/views found in the primary server's
database. This estimate is provided in terms of the number of database
pages needed to contain all proxy tables and indexes. This size is used if
no size is specified, and no database devices are specified.

**Note** If the database is created with specific size specifications [on device\_name = nn], or if a device name is specified with no size [on device\_name], then the size requirements for the proxy database are not estimated; it is assumed in this case that the user or data base administrator wants to override the default size calculated for the proxy database.

If you are importing metadata from another Adaptive Server, remote database users are imported before proxy tables are created. Each imported database user must have a corresponding system user name in syslogins.

- Create all proxy tables representing the actual tables/views found in the companion server's database. Proxy tables are not created for system tables.
- Grant all permissions on proxy tables to "public."
- Add the "guest" user to the proxy database.
- Import database users from remote site (if Adaptive Server).
- Grant create table permission to "public."

 Set the database status to indicate that this database is a user proxy database. This is done by setting a status field in master.dbo.sysdatabases.status3 (0x0001, DBT3 USER PROXYDB).

After the database has been created, it contains a proxy table for each table or view found in the default location. The behavior for a user proxy database is identical to prior database behavior. Users can create additional objects, such as procedure, views, rules, defaults, and so on, and both DDL and DML statements that operate on proxy tables behave as documented in this book.

The only exception to this is the alter database command. The syntax and capabilities of this command are described in the next section.

## User proxy database schema synchronization

At times, it may be necessary for a DBA to force resynchronization of the proxy tables contained within the proxy database. This can be done using the alter database command:

alter database <dbname>
[alter database options]
[for proxy\_update]

If the for proxy\_update clause is entered with no other options, the size of the database is not extended; instead, the proxy tables, if any, are dropped from the proxy database and re-created from the metadata obtained from the *pathname* specified during create database ... with default\_location = 'pathname'.

If create database is used with other options to extend the size of the database, the proxy table synchronization is performed after the size extensions are made.

The purpose of this alter database extension is to provide a DBA with an easy-to-use, single-step operation with which to obtain an accurate and up-to-date proxy representation of all tables at a single remote site.

This resynchronization is supported for all external data sources, and not just the primary server in a HA-cluster environment. Also, a database need not have been created with the for proxy\_update clause. If a default storage location has been specified, either through the create database command or using sp\_defaultloc, the metadata within the database can be synchronized with the metadata at the remote storage location.

Certain behavior is implied by the use of create/alter database to specify a proxy database:

- Modification to the default location specified with the create database command is not allowed using alter database.
- Local tables cannot be created in the proxy database, create table commands result in the creation of proxy tables, and the actual table is created at the default location.
- The default location of the table may be specified in the create table command, using the at 'pathname' syntax. If the path name differs from the default location, then the alter database command will not synchronize the metadata for this table.
- To change the default location, drop the database, then re-create it with a
  new path name specified in the default\_location = 'pathname' clause. If the
  location is changed using sp\_defaultloc, then the new location is used to
  provide metadata synchronization, and proxy tables that were created with
  the prior location not be synchronized, and may be dropped and replaced
  if the name conflicts with that of tables at the new location.

## System proxy databases

System proxy databases behave like user proxy databases, with some notable enhancements and exceptions. System proxy databases are only used in an HA configuration.

System proxy databases allow customer-written applications to run on either node in a high-availability cluster. This does not imply "single-system image" capability; rather, it suggests an environment in which most user-written applications can execute on either node in the cluster. This means that both databases and user-created objects should be visible to both nodes.

A system proxy database has the same name as the database in the primary node it references, and contains handling for the user-defined objects that are necessary to support the application. Proxy tables are created for each user table and view found in the primary database, and stored procedures are converted to RPCs and forwarded to the node referenced by the proxy database.

## System proxy database creation

A system proxy database is created automatically under the following circumstances:

- The HA cluster is being configured through the use of the stored procedure sp\_companion ServerName, 'configure', with\_proxydb.
  - In this case, a system proxy database is created for each user database found in server indicated by ServerName.
- A create database command is issued in a server whose HA state is one of MODE\_APNC, MODE\_SNC, or MODE\_ASNC.

When the creation of the system proxy database is complete, Component Integration Services functions are called upon to:

• grant create table to public – this allows table creation on the primary server to result in proxy table creation in the system proxy database.

### Schema synchronization when current database has a system proxy database

In an HA cluster, some of the changes to a primary server's database must be forwarded to the companion server to keep both servers synchronized.

Several DDL commands, when executed within a database that has a system proxy database, cause notification of the companion server and result in automatic synchronization of the resulting changes:

- create table and drop table local operation executes, resulting in the local table being created or dropped. The command is then forwarded to the companion server, for execution in the system proxy database, so that a proxy table can be created or dropped
- create index and drop index local operation executes, resulting in an index being created or dropped. The server owning the system proxy database is then notified, and the proxy table is dropped and re-created, allowing the change to the index to be represented within the proxy table.
- create view and drop view the local operation succeeds, resulting in the local view being created or dropped. The server owning the system proxy database is then notified, and a proxy table is either created or dropped.

If these commands are executed within the system proxy database, similar behavior occurs:

• create table and drop table – local proxy table is created or dropped. The command is then forwarded to the primary server, so that a local table referenced by the proxy table can be created or dropped.

- create index and drop index local operation on the proxy table executes, resulting in an index being created or dropped. The server owning the primary database is then notified, and an index is either created or dropped on the local table referenced by the proxy table
- create view and drop view not allowed within a system proxy database.

### Stored procedure execution within a system proxy database

If a system stored procedure request is encountered when the current database is a system proxy database, Component Integration Services attempts to locate the stored procedure first in the local sybsystemprocs database, and execute it. If it is not found in sybsystemprocs, Component Integration Services searches the master database. If the procedure is not a system stored procedure, or if it is but cannot be found locally, the stored procedure request is converted to an RPC and transmitted to the server referenced by the system proxy databases default location.

## Additional behavior of the system proxy database

Certain commands, when executed within a system proxy database, are rejected with an error:

- create procedure and drop procedure
- create view and drop view
- · create trigger and drop trigger
- create rule and drop rule
- create default and drop default

The error generated in these cases is: Msg 12818, Severity 16: Cannot create an object of this type in system-created proxy database.

# File system access

**Note** Directories and files mapped to proxy tables now have a file path limit of 255 bytes.

Adaptive Server provides access to the file system through the SQL language. With file system access, you can create proxy tables that are mapped to file system directories, or to individual files.

To create proxy tables mapped to directories or files, you must have System Administrator or System Security Officer privileges.

## **Security considerations**

Only Adaptive Server Enterprise users with System Administrator (sa) or System Security Officer (sso) roles are allowed to create proxy tables that are mapped to files or directories. This requirement addresses the concerns over the security aspects of accessing file system data from within the Adaptive Server Enterprise server process (which may have root permission as it runs).

## **Directory access**

Proxy tables can be created to reference file system directories. The supported syntax is:

create proxy\_table <table\_name>
external directory at "directory pathname[;R]"

The directory path name must reference a file system directory visible to and searchable by the Adaptive Server Enterprise process. A proxy table that maps column names to attributes of files that exist within the directory is created. If the ';R' (indicating "recursion") extension is added to the end of the path name, Component Integration Services includes entries in all subordinate directories. Table 2-3 contains a description of the proxy table columns that are created when this command successfully completes:

Table 2-3: Proxy table columns

| Column<br>name | Datatype    | Description                                      |
|----------------|-------------|--------------------------------------------------|
| id             | numeric(24) | Identity value consisting of values from st_dev  |
|                | – on 32-bit | and st_ino. These two values are converted first |
|                | machines    | to a single string (format: "%d%014ld"), and     |
|                | numeric(36) | the string is then converted to a numeric value. |
|                | – on 64-bit |                                                  |
|                | machines    |                                                  |

| Column<br>name | Datatype   | Description                                                                                                    |
|----------------|------------|----------------------------------------------------------------------------------------------------|
| filename       | varchar(n) | The name of the file within the directory specified in at 'pathname', or within directories subordinate to pathname. The total length (n) of filename is limited to 255 bytes.                                                                                                   |
| size           | int        | For regular files – specifies the number of bytes in the file.                                                                                                    |
|                |            | For directories – block special or character special, this is not defined.                                                                                                    |
| filetype       | varchar(4) | The file type – legal values are: FIFO, for pipe files; DIR for directories; CHRS for character special files; BLKS for block special files; REG for ordinary files; UNKN for all other file types. Links are automatically expanded, and do not appear as a separate file type. |
| access         | char(10)   | Access permissions, presented in a more or less 'standard' UNIX format: "drwxrwxrwx"                                                                                                    |
| uid            | varchar(n) | The name of the file owner. The value of n is specified by the system definition L_cuserid, which is 9 on all UNIX systems. This value is 0 on Windows systems.                                                                                                    |
| gid            | varchar(n) | The name of the owning group. The value of n is specified by the system definition L_cuserid, which is 9 on all UNIX systems. This value is 0 on Windows systems.                                                                                                    |
| atime          | datetime   | Date/time file data was last accessed.                                                                                                    |
| mtime          | datetime   | Date/time when file was last modified.                                                                                                    |
| ctime          | datetime   | Date/time when file status was last changed.                                                                                                    |
| content        | image      | The actual physical content of the file (for regular files only). NULL if the file is not a regular file.                                                                                                    |

A proxy table that maps to a file system directory can support the following SQL commands:

select – file attributes and content can be obtained from the proxy table
using the select command. Built-in functions that are designed to handle
text values are fully supported for the content column, (for example,
textptr, textvalid, patindex, pattern).

insert – new files or directories can be created using the insert command.
 The only columns that have meaning are filename, filetype, and content.
 The rest of the columns should be left out of the insert statement, and are ignored if they are located. The content column is ignored if file type is DIR, which indicates that a new directory is to be created.

To create a new directory, enter:

```
insert D1 (filename, filetype) values ("newdir",
"DIR")
```

To create a new file, enter:

```
insert D1 (filename, content) values
("newdir/newfile", "This is an example.")
```

 delete – files or directories may be removed by the use of the delete command. A directory can be removed only if it is empty. For example:

```
/* delete the files only */
delete D1 where filename = 'newdir/newfile'
/* deletes the directory (if empty) */
delete D1 where filetype = 'DIR' and filename =
'newdir'
```

- update only the name of a file may be changed using the update command.
- readtext the contents of a file may be retrieved using the readtext command.
- writetext the contents of a file may be modified using the writetext command.

No other SQL commands operate on proxy tables.

Regular file content is available only if the Adaptive Server process has sufficient privileges to access and read the file, and if the file type indicates an "ordinary" file. In all other cases, the content column is NULL. For example:

```
select filename, size, content
from directory_table
where filename like '%.html'
```

returns the name, size and content of regular files with a suffix of ".html," if the Adaptive Server process has access privileges to the file. Otherwise, the content column will be NULL.

create proxy\_table fails if the path name referenced by directory path name is not a directory, or is not searchable by the Adaptive Server Enterprise process.

If trace flag 11206 is turned on, messages are written to the error log that contain information about the contents of the directories and the query processing steps needed to obtain that information.

## Recursion through subordinate directories

dir2/file1.c

If the path name specified in the create proxy\_table statement contains the ;R extension, Component Integration Services traverses all directories subordinate to the path name, and returns information for the contents of each subordinate directory. When this is done, the file name returned by a query contains the complete name of the file relative to the path name. In other words, all subordinate directory names appear in the file name. For example, if path name specifies "/work;R":

create proxy\_table d1 external directory at "/work;R" select filename, filetype from d1

values for files in subordinate directories are returned as outlined in Table 2-4:

 File name
 File type

 dir1
 DIR

 dir1/file1.c
 REG

 dir1/file2.c
 REG

 dir2
 DIR

**REG** 

Table 2-4: Values for files

#### File access

Another class of proxy tables allowed in Adaptive Server enables SQL access to individual files within a file system. The supported syntax is:

```
create proxy_table <table_name>
    external file at " pathname" [column delimiter "<string>"]
```

When this command is used, a proxy table with one column (named "record", type varchar(255)) is created. It is assumed in this case that the contents of the file are readable characters, and that individual records within the file are separated by the newline (\n) character.

You can also specify your own column names and datatypes, using the create [existing] table command:

```
create existing table fname (
    column1 int null,
    column2 datetime null,
    column3 varchar(1024) null
    etc. etc.
) external file at "pathname" [column delimiter "<string>"]
```

Columns may be any datatype except text, image, or a Java ADT. The use of the existing keyword is optional, and has no effect on the processing of the statement. If the file referenced by path name does not exist, it is created. If it does exist, its contents are not overwritten. There is no difference in behavior between the create table and create existing table commands.

When a proxy table is mapped to a file, these assumptions about the file and its contents are made:

- The file is not a directory, block special, or character special file.
- The Adaptive Server process has at least read access to the file. If the file is to be created, the server process must have write access to the directory in which the file is to be created.
- The contents of an existing file are in human-readable form.
- Records within the file are delimited by a newline character.
- The maximum supported record size is 32767 bytes.
- Individual columns, except for the last one, are delimited by the column delimiter string, which can be up to 16 bytes long; the default is a single tab character.
- There is a correspondence between delimited values within each record of the file and the columns within the proxy table.

With proxy tables mapped to files, you can:

- Back up database tables to the file system using either select/into or insert/select. When an insert statement is processed, each column is converted to characters in the default character set of the server. The results of the conversion are buffered, and all columns (except the last) are delimited by a single tab. The last column is terminated by a newline character. The buffer is then written to the file, representing a single row of data.
- 2 Provide a SQL alternative to using bcp in and bcp out. The use of a select/into statement can easily back up a table to a file, or copy a file's contents into a table.

3 Query file content with the select statement, qualifying rows as needed with search arguments or functions. For example, you can read the individual records within the Adaptive Server error log file:

```
create proxy_table errorlog
external file at "/usr/sybase/ASE15_0/install/errorlog"
select record from errorlog where record like "%server%"
```

This query returns all rows from the file that match the like pattern. If the rows are longer than 255 bytes, they are truncated. You can specify longer rows by entering:

```
create existing table errorlog
(
    record varchar(512) null
)
external file at "/usr/sybase/ASE15_0/install/errorlog"
```

In this case, records up to 512 bytes in length are returned. Since the proxy table contains only one column, the actual length of each column is determined by the presence of a newline character.

Only the select, insert, and truncate table statements are supported for file access. update and delete result in errors if the file proxy is the target of these commands.

When inserting values into a file, all datatypes are first converted to char values and then delimited by the column delimiter.

**Warning!** truncate table sets the file size to 0.

Trace flag 11206 is used to log messages to the error log. These messages contain information about the stages of query processing that are involved with file access.

#### Remote servers

Use sp\_addserver to add entries to the sysservers table for the local server and for each remote server that is to be called. The sp\_addserver syntax is:

```
sp_addserver server_name [,server_class [,network_name]]
```

where:

• *server\_name* is a unique name used to identify the server.

• *server\_class* is the type of server. The supported server classes with the types of servers that are in each class are described in the following sections. The default is server class ASEnterprise.

**Note** Component Integration Services no longer supports server class db2.

• *network\_name* is the server name in the interfaces file. This name may be the same as *server\_name*, or it may differ. The *network\_name* is sometimes referred to as the *physical name*. The default is the same name as *server\_name*.

**Note** You need the same sort order and case sensitivity between servers.

### Server class ASEnterprise

Adaptive Server uses server class ASEnterprise. When Component Integration Services first establishes a connection to a server in this class, Component Integration Services determines the Adaptive Server version and establishes server capabilities based on the version found.

## Server class ASAnywhere

A server with server class ASAnywhere is an instance of Adaptive Server Anywhere:

Adaptive Server Anywhere 9.0 or later

## Server class ASIQ

A server with server class ASIQ is Adaptive Server IQ version 12.5 or later.

#### Server class direct\_connect

A server with server class direct\_connect is an Open Server-based application that conforms to the direct\_connect interface specification.

Open Server-based applications using server class direct\_connect are the preferred means of accessing all external, non-Sybase data sources.

Figure 2-1 illustrates how Adaptive Server with Component Integration Services enabled interacts with clients and Open Server-based applications. The data sources are not limited to those in this diagram:

Figure 2-1: Adaptive Server with Component Integration Services interacting with clients and other servers

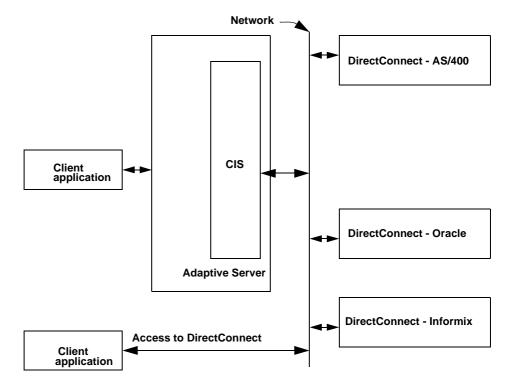

## Server class sds

A server with server class sds conforms to the interface requirements of a Specialty Data Store<sup>TM</sup> as described in the *Adaptive Server Specialty Data Store Developer's Kit* manual. A Specialty Data Store is an Open Server application you design to interface with Adaptive Server.

### **Connection management**

When connecting to a remote server on behalf of a client, Component Integration Services uses Client-Library functions. Once the first connection to a remote server is established for a given client, that connection remains open until the client disconnects from Component Integration Services.

## Connecting to remote servers without the interfaces file

You can establish a connection to remote servers without using corresponding entries in directory services *ldap* or *interfaces* files. This is accomplished through Component Integration Services's use of the CT-Library connection property CS\_SERVERADDR, which allows a server to be specified in the form:

```
"hostname.domain.com:99999"
"hostname:99999"
"255.255.255.255:99999"
```

where 99999 is the port number, and *hostname* is expressed as a simple name, an IP address, or a complete domain name.

Enter names in this format using sp\_addserver with the net name argument:

```
sp_addserver S1, ASEnterprise,
   "myhost.sybase.com:11222"
or:
sp_addserver S1, ASEnterprise, "192.123.321.101:11222"
```

There are some limitations to this usage of net names:

- Adaptive Server site handler does not recognize this syntax.
- Replication Agent threads do not recognize this syntax.

If this syntax is used, CT-Library does not attempt to look up connection information from directory services, whether an interfaces file or LDAP server is configured.

If SSL is configured and you have a pointer to the SSL section in the server docs, you can use the optional SSL syntax:

```
"hostname.domain.com:99999:SSL"
"hostname:99999:SSL"
"255.255.255.255.99999:SSL"
```

For more information about configuring Adaptive Server for SSL, see Chapter 19, "Confidentiality of Data," in the *System Administration Guide: Volume One.* 

### **LDAP** directory services

The LDAP directory services means that it is no longer necessary to use an interfaces file in both the client and the server. Adaptive Server supports LDAP services for obtaining server information, and so does Component Integration Services. When a connection to a remote server is attempted, Component Integration Services instructs Open Client software to reference either the interfaces file or an LDAP server unless the net name argument to sp\_addserver contains a colon ( : ).

Component Integration Services uses LDAP services only when the configuration file (*libtcl.cfg*) specifies it. *libtcl.cfg* can be found at \$SYBASE/\$SYBASE\_OCS/config/libtcl.cfg or \$SYBASE/\$SYBASE\_OCS/config/libtcl64.cfg for 64-bit applications.

**Note** When an LDAP server is specified in *libtcl.cfg*, server information becomes accessible from the LDAP server only and Adaptive Server and Component Integration Services ignore any (traditional) interfaces file.

#### Secure communication with SSL

Using SSL, you can establish secure connections from Component Integration Services to any number of remote servers that support the SSL protocol (Adaptive Server and some DirectConnects).

Component Integration Services handles SSL connections as follows:

- The location of the trusted roots file is established. If the current server is SSL-enabled, then all outbound Component Integration Services connections will use the same trusted roots file as Adaptive Server Enterprise.
- If the current server is SSL-enabled, then a connection property is
   established to define the Open Client callback that will be used to respond
   to a challenge from a remote SSL-enabled server. If the current server is
   not SSL-enabled, then the callback used fails any connection to a remote
   SSL-enabled server.

#### Trusted roots files

The trusted roots file contains certificates for other servers that the local server treats as trusted when properly added to the system. If \$SYBASE\_CERT is defined, a trusted roots file is accessible by the local server (Adaptive Server) in:

```
$SYBASE_CERT/trusted.txt
Otherwise it is in:
```

\$SYBASE/\$SYBASE\_ASE/certificates/servername.txt (for UNIX)

%SYBASE%\%SYBASE\_ASE%\certificates\servername.txt (for NT)

where servername is the name of the current Adaptive Server.

## **Security issues**

When establishing a connection to a remote Adaptive Server, Client-Library functions are used instead of a site handler when either cis\_rpc\_handling or set transactional\_rpc is on. This method of establishing connections prevents the remote server from distinguishing these connections from those of other clients. Thus, any remote server security configured on the remote server to allow or disallow connections from a given server does not take effect.

Another Adaptive Server with Component Integration Services enabled cannot use *trusted mode* for remote server connections. This forces the Adaptive Server to be configured with all possible user accounts if it is going to be used with Component Integration Services.

Passwords are stored internally in encrypted form.

### Remote server logins

To fully support remote logins, Client-Library provides connection properties that enable Component Integration Services to request a *server connection*. This connection is recognized at the receiving server as a server connection (as opposed to an ordinary client connection), allowing the remote server to validate the connection through the use of sysremotelogins as if the connection were made by a site handler.

Server connections are not enabled automatically. Instead, the SSO or DBA must request it by executing sp\_serveroption:

You cannot change the server login property if the current server's @ @servername global variable is NULL.

If the server login option is true, then Component Integration Services uses Client-Library connection properties to establish connections to the specified server.

Remote passwords specified by the client application are passed unchanged to the remote server. The use of and rules associated with remote passwords in server logins are identical to those associated with site handler connections.

These connection properties are only established if:

- The server option server login is set to true.
- The remote server is configured with server class ASEnterprise.
- There is a local server name defined for the Component Integration Services-enabled server (in other words the query select @@servername returns something other than NULL).

#### Trusted mode

Trusted mode can be used with Component Integration Services connections if "server logins" is set for a remote server.

#### Connecting to Backup Server and XP Server

Beginning with Adaptive Server 12.5.1, Component Integration Services can send RPCs to Backup Server or XP Server. Before doing so, the server option negotiated logins must be enabled:

```
exec sp_serveroption server_name, "negotiated logins",
true
```

This allows Component Integration Services to respond to the login challenge initiated by either of these Sybase-provided servers.

## **Mapping external logins**

Adaptive Server users who invoke Component Integration Services require login names and passwords to remote servers. By default, the user name and password pair used by Component Integration Services to connect to a remote server is the same as is used by the client to connect to Adaptive Server.

Component Integration Services supports a one-to-one mapping of Adaptive Server login names and passwords to remote server login names and passwords. For example, using the stored procedure sp\_addexternlogin, it is possible to map Adaptive Server user steve, password sybase to Oracle login name login1, password password1:

```
sp_addexternlogin Oracle, steve, login1, password1
```

In Adaptive Server version 12.5 and later, you can provide a many-to-one mapping so that all Adaptive Server users who need an Oracle connection can be assigned the same name and password:

```
sp_addexternlogin Oracle, NULL, login2, password2
```

One-to-one mapping has precedence, so that if user steve has an external login for Oracle, that would be used rather than the many-to-one mapping.

In addition, you can assign external logins to Adaptive Server roles. With this capability, anyone with a particular role can be assigned a corresponding login name/password for any given remote server:

```
sp_addexternlogin Oracle, null, login3, password3, rolename
```

The role name identifies the name of a role, rather than the name of a user. When a user with this role active requires a connection to Oracle, the appropriate login name/password for the role is used to establish the connection. When establishing a connection to a remote server for a user who has more than one role active, each role is searched for an external login mapping, and the first mapping found is used to establish the login. This is the same order as displayed by sp\_activeroles.

The general syntax for sp\_addexternlogin is:

< rolename > is optional; if specified then loginname is ignored.

Precedence for these capabilities are as follows:

- If one-to-one mapping is defined, it is used.
- If no one-to-one mapping is defined, and a role is active and a mapping for it can be found, the role mapping is used to establish a remote connection.
- If neither of the above are true, then many-to-one mapping is used if defined.
- If none of the above is true, then the Adaptive Server login name and password are used to make the connection.

If role mapping is done, and a user's role is changed (via set role), any connections made to remote servers that used role mapping are disconnected.

sp\_helpexternlogin has been updated to allow viewing the various types of external logins that have been added using sp\_addexternlogin. The syntax for sp\_helpexternlogin is:

sp\_helpexternlogin [<servername> [,<loginname> [,<rolename>]]]

All three parameters are optional, and any of the parameters can be NULL.

The stored procedure sp\_dropexternlogin also accepts the *<rolename>* argument. If *<role name>* is specified then the second argument, *<login name>*, is ignored.

#### Remote server connection failover

If the interfaces file (or LDAP directory service) is set up to define a failover configuration, then Component Integration Services takes advantage of it by automatically failing over connections to the failover server if a connection to the primary server fails.

You can set up remote servers for failover after performing these configuration steps:

1 Enable new server option cis hafailover:

```
exec sp_serveroption server_name, 'cis hafailover',
true
```

2 Modify directory services (interfaces file or server entries in the LDAP server) to specify a failover server

For example, you can configure server S2 to serve as a failover server for S1, and vice-versa, by additions to the interfaces file, as shown in this example:

S1 master tcp ether host1 8000 query tcp ether host1 8000

hafailover S2

S2

master ether host2 9000 query ether host2 9000 hafailover S1

See *Using Sybase Failover in a High Availability System*, Appendix C, for more discussion of the CS\_HAFAILOVER connection property. Component Integration Services uses the ct\_con\_props() API to set this property, if the cis hafailover server option is true.

## Remote server capabilities

The first time Adaptive Server establishes a connection to a remote server of class sds or direct\_connect, it issues an RPC named sp\_capabilities and expects a result set in return. This result set describes functional capabilities of the remote server so that Component Integration Services can adjust its interaction with that remote server to take advantage of available features. Component Integration Services forwards as much syntax as possible to a remote server, according to its capabilities.

# **Query processing**

This section describes query processing within Component Integration Services.

## **Processing steps**

The query processing steps taken when Component Integration Services is enabled are similar to the steps taken by Adaptive Server, except for the following:

 If a client connection is made in passthrough mode, the Adaptive Server query processing is bypassed and the SQL text is forwarded to the remote server for execution.  When select, insert, delete, or update statements are submitted to the server for execution, additional steps may be taken by Component Integration Services to improve the query's performance, if local proxy tables are referenced.

The query processing steps are shown in Figure 2-2.

An overview of these steps follows.

Figure 2-2: Query processing steps

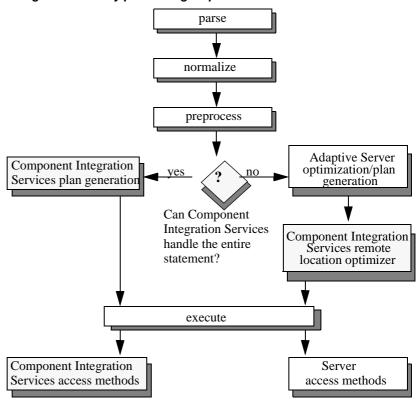

Shaded boxes indicate steps taken by Component Integration Services.

### **Query parsing**

The SQL parser checks the syntax of incoming SQL statements, and raises an error if the SQL being submitted for execution is not recognized by the Transact-SQL parser.

#### **Query normalization**

During query normalization, each object referenced in the SQL statement is validated. Query normalization verifies the objects referenced in the statement exist, and the datatypes are compatible with values in the statement.

Example

select \* from t1 where c1 = 10

The query normalization stage verifies that table t1 with a column named c1 exists in the system catalogs. It also verifies that the datatype of column c1 is compatible with the value 10. If the column's datatype is datetime, for example, this statement is rejected.

#### Query preprocessing

Query preprocessing prepares the query for optimization. It may change the representation of a statement such that the SQL statement Component Integration Services generates is syntactically different from the original statement.

Preprocessing performs view expansion, so that a query can operate on tables referenced by the view. It also takes steps such as reordering expressions and transforming subqueries to improve processing efficiency. For example, subquery transformation may convert some subqueries into joins.

### **Decision point**

After preprocessing, a decision is made as to whether Component Integration Services or the standard Adaptive Server query optimizer handles optimization.

Component Integration Services handles optimization (using a feature known as quickpass mode) when:

- Every table represented in the SQL statement resides within a single remote server.
- The remote server is capable of processing all the syntax represented by the statement.

Component Integration Services determines the query processing capabilities of the remote server by its server class. For example, Component Integration Services assumes that any server configured as server class sql\_server is capable of processing all Transact-SQL syntax.

For remote servers with server class direct\_connect, Component Integration Services issues an RPC to ask the remote server for its capabilities the first time a connection is made to the server. Based on the server's response to the RPC, Component Integration Services determines the syntax of the SQL it forwards to the remote server.

- The following is true of the SQL statement:
  - It is a select, insert, delete, or update statement.
  - If it is an insert, update, or delete statement, there are no identity or timestamp columns, or referential constraints.
  - It contains no text or image columns.
  - It contains no compute by clauses.
  - It contains no for browse clauses.
  - It is not a select...into statement.
  - It is not a cursor-related statement (for example, fetch, declare, open, close, deallocate, update, or delete statements that include where current of cursor).

If the above conditions are not met, quickpass mode cannot be used, and the standard Adaptive Server query optimizer handles optimization.

#### **Component Integration Services plan generation**

If quickpass mode can be used, Component Integration Services produces a simplified query plan. When statements contain proxy tables, they are executed more quickly when processed by the remote server than when processed through the Adaptive Server plan generation phase.

#### Adaptive Server optimization and plan generation

Adaptive Server optimization and plan generation evaluates the optimal path for executing a query and produces a query plan that tells the Adaptive Server how to execute the query.

If the update statistics command has been run for the tables in the query, the optimizer has sufficient data on which to base decisions regarding join order. If update statistics has not been run, the Adaptive Server defaults apply.

For more information on Adaptive Server optimization, see Chapter 7, "The Adaptive Server Query Optimizer," in the *Performance and Tuning Guide*.

#### **Component Integration Services plan generation**

If quickpass mode can be used, Component Integration Services produces a simplified query plan in which the entire statement is pushed to a remote server.

If quickpass mode cannot be used, the Adaptive Server optimizer generates a plan for executing the entire statement. This plan is then examined and portions of the plan are chosen to be pushed off to remote servers. As much of the original plan is pushed off as is possible based on the locations of the tables and the capabilities of the remote servers. The remote statement may come very close to the original statement for a fully capable remote server. A more minimal statement may be produced for other servers with the local Adaptive Server executing the portion of the plan that could not be sent.

For example, if a client entered the statement:

select a,b from table1 where cos(a) > 0 and sin(b) > 0

If the remote server that owned table1 supported cos() but not sin(), the statement sent to the remote server would be:

select a,b from table1 where cos(a) > 0

The local server would then have a plan that would apply the check for sin(b) > 0 to the result set returned by the remote server.

#### **Component Integration Services remote location optimizer**

Adaptive Server generates a query plan containing the optimal join order for a multi-table query without regard to the storage location of each table. If remote tables are represented in the query, Component Integration Services performs additional optimization taking location into account and possibly rearranging the plan for a join order that allows part of the join to be executed remotely.††

#### Statistics

To make intelligent plan choices, statistics are required for all tables involved in the query, including proxy tables. These are obtained by executing update statistics for a specific table.

If update statistics has not been run, the Adaptive Server defaults apply. For more information on Adaptive Server optimization, see Chapter 7, "The Adaptive Server Query Optimizer,î in the *Performance and Tuning Guide.*;†

#### Optimizer cost model for proxy tables

The Adaptive Server optimizer incorporates the cost of network access to remote servers based on a "network exchange" unit which specifies the time required to execute the sequence:

- Open a cursor
- Fetch 50 rows
- Close a cursor

The cost of a single exchange is under the user's control, and is specified on a per-server basis, defaulting to 1000 milliseconds, by sp\_serveroption:

sp\_serveroption <servername>, "server cost", "nnnn"

where *nnnn* is a string of numeric digits representing the number of milliseconds to be used per exchange during the optimizerís calculation of network cost.

**Note** The server cost limit is 32767. If you exceed that limit, an arithmetic overflow error occurs.

When a new server is added to sysservers using sp\_addserver, the default cost, 1000 milliseconds, is stored in sysattributes for that server. sp\_serveroption can be used to specify a greater or lesser cost for a given server. sp\_helpserver shows the current network cost associated with the server.†

#### Query plan execution

Any command that can affect a table is checked by the server to determine whether the object has a local or remote storage location. If the storage location is remote, then the appropriate access method is invoked when the query plan is executed in order to apply the requested operation to the remote objects. The following commands are affected if they operate on objects that are mapped to a remote storage location:

- alter table
- begin transaction
- commit
- create index
- create table

- create existing table
- deallocate table
- declare cursor
- delete
- drop table
- drop index
- execute
- fetch
- insert
- open
- prepare transaction
- readtext
- rollback
- select
- set
- setuser
- truncate table
- update
- update statistics
- writetext

# **RPC handling and Component Integration Services**

When Component Integration Services is enabled, you can choose between the site handler or Component Integration Services to handle outbound remote procedure calls (RPCs). Each of these mechanisms is described in the following sections.

#### Site handler and outbound RPCs

Within an Adaptive Server, outgoing RPCs are transmitted by means of a site handler, which multiplexes multiple requests through a single physical connection to a remote server. The RPC is handled as part of a multistep operation:

1 Establish connection – the Adaptive Server site handler establishes a single physical connection to the remote server. Each RPC requires that a logical connection be established over this physical connection. The logical connection is routed through the site handler of the intended remote server.

The connection validation process for these connect requests is different from that of normal client connections. First, the remote server must determine if the server from which the connect request originated is configured in its sysservers table. If so, then the system table sysremotelogins is checked to determine how the connect request should be handled. If trusted mode is configured, password checking is not performed. (For more information about trusted mode, see "Trusted mode" on page 35.)

- 2 Transmit the RPC the RPC request is transmitted over the logical connection.
- 3 Process results all results from the RPC are relayed from the logical connection to the client.
- 4 Disconnect the logical connection is terminated.

Because of the logical connect and disconnect steps, site handler RPCs can be slow.

# Component Integration Services and outbound RPCs

If Component Integration Services has been enabled, a client can use one of two methods to request that Component Integration Services handle outbound RPC requests:

• Configure Component Integration Services to handle outbound RPCs as the default for all clients by issuing:

```
sp configure "cis rpc handling", 1
```

If you use this method to set the cis rpc handling configuration parameter, all new client connections inherit this behavior, and outbound RPC requests are handled by Component Integration Services. This is a server property inherited by all future connections. The client can, if necessary, revert back to the default Adaptive Server behavior by issuing the command:

```
set cis rpc handling off
```

 Configure Component Integration Services to handle outbound RPCs for the current connection only by issuing:

```
set cis rpc handling on
```

This command enables cis rpc handling for the current thread only, and does not affect the behavior of other threads.

When cis rpc handling is enabled, outbound RPC requests are not routed through the Adaptive Servers site handler. Instead, they are routed through Component Integration Services, which uses persistent Client-Library connections to handle the RPC request. Using this mechanism, Component Integration Services handles outbound RPCs as follows:

- 1 Determines whether the client already has a Client-Library connection to the server in which the RPC is intended. If not, establish one.
- 2 Sends the RPC to the remote server using Client-Library functions.
- 3 Relays the results from the remote server back to the client program that issued the RPC using Client-Library functions.

RPCs can be included within a user-defined transaction. In fact, all work performed by Component Integration Services on behalf of its client can be performed within a single connection context. This allows RPCs to be included in a transaction's unit of work, and the work performed by the RPC can be committed or rolled back with the other work performed within the transaction.

The benefits of using Component Integration Services to handle outbound RPC requests are as follows:

Client-Library connections are persistent so that subsequent RPC requests
can use the same connection to the remote server. This can result in
substantial RPC performance improvements, since the connect and
disconnect logic is bypassed for all but the first RPC.

- Work performed by an RPC can be included in a transaction, and is committed or rolled back with the rest of the work performed by the transaction. This transactional RPC behavior is currently supported only when the server receiving the RPC is another Adaptive Server or a DirectConnect which supports transactional RPCs.
- Connect requests appear to a remote server as ordinary client connections.
   The remote server cannot distinguish the connection from a normal application's connection, unless server logins are enabled. This affects the remote server management capabilities of an Adaptive Server, since no verification is performed against sysremotelogins, and all connections must have valid Adaptive Server login accounts established prior to the connect request (trusted mode cannot be used in this case).

### **Text parameters for RPCs**

Adaptive Server can send large chunks of data in a single remote procedure call. This is done by treating certain parameters as text pointers, then dereferencing these text pointers to obtain the text values associated with them. The text data is then packaged into 16K chunks for Adaptive Server and 32K chunks for all other servers, and handed to Client-Library as parameters to the RPC.

A text pointer is identified as a parameter of type binary(16) or varbinary(16). The text value referenced by each text pointer parameter is obtained when the RPC is executed, and expanded into 16K chunks for Adaptive Server and 32K chunks for all other servers, each of which is passed to Client-Library as a parameter of type CS\_LONGCHAR\_TYPE.

This behavior is triggered by this set command:

```
set textptr parameters ON
```

When an RPC is requested (cis\_rpc\_handling must be on), text pointers are dereferenced in the Component Integration Services layer, and the text value obtained is used to construct one or more parameters for Client-Library.

For this to work, the text pointers must be preceded by a path name argument, which is used to identify the table from which the text pointers have been derived. For example:

```
declare @pathname varchar(90)
declare @textptr1 binary(16)
declare @textptr2 binary(16)
select @pathname = "mydatabase.dbo.t1",
    @textptr1 = textptr(c1),
```

```
@textptr2 = textptr(c2)
from mydatabase.dbo.t1
where ... (whatever)
set textptr_parameters ON
exec SYBASE...myrpc @pathname, @textptr1, @textptr2
set textptr_parameters OFF
```

When the RPC named 'myrpc' gets sent to server SYBASE, the @pathname parameter is not actually sent, but is used to help locate the text values referenced by the textptr's @textptr1 and @textptr2.

The varchar parameter @pathname must immediately precede the binary(16) parameter, otherwise @textptr1 is considered an ordinary parameter and is transmitted to the server SYBASE as a normal binary(16) value.

The text will be broken into 16K or 32K chunks, each of which is a separate parameter of type CS LONGCHAR TYPE.

The current value of @@textsize is ignored.

This scheme is also designed to work with proxy tables mapped to remote procedures. For example:

```
create existing table myrpctable
    id int.
             -- result column
    crdate datetime, -- result column
    name varchar(30), -- result column
    pathname varchar(90), -- parameter column
    _textptr1 binary(16), -- parameter column
    _textptr2 binary(16), -- parameter column
) external procedure at 'SYBASE...myrpc'
declare @textptr1 binary(16)
declare @textptr2 binary(16)
select @textptr1 = textptr(c1), @textptr2 = textptr(c2)
from mydatabase.dbo.t1 where <whatever>
set textptr_parameters ON
select id. crdate, name
from myrpctable
where_pathname = "mydatabase.dbo.t1" and
    _textptr1 = @textptr1 and
    _textptr2 = @textptr2
```

When the query against the proxy table myrpctable is processed, Component Integration Services sends an RPC named 'myrpc' to the server 'SYBASE'. The parameters will be derived from the search arguments contained in the where clause of the query. Since the textptr\_parameter option has been set ON, the textptrs are expanded to CS\_LONGCHAR\_TYPE, as in the case of the RPC example shown previously.

### Text parameter support for XJS/390

Because of the ability to forward large blocks of text as RPC parameters, it is now possible for Component Integration Services to interact with IBM mainframes using XJS/390. XJS/390 scripts (JavaScript-like syntax) can be stored within Adaptive Server tables (or files accessible via proxy tables), and forwarded to the mainframe using an RPC. The syntax of the script is analyzed and executed by XJS/390 facilities, and result sets are generated according to the procedural logic of the script.

Several features are enabled:

- Database events within Adaptive Server can result in the generation of an MQ Series message. Since XJS/390 Mscript supports the generation of messages, an RPC can be sent to the mainframe to request that such a message be generated in response to a triggered event within the database.
- Component Integration Services users have access to VSAM, IMS, and MQSeries data without the need to install third-party middleware such as InfoHub.

Version 2.0 or later of XJS/390 is required for handling scripts as RPC parameters. See the XJS/390 specification for details.

# **Distributed Transaction Management**

Distributed Transaction Management within Adaptive Server tracks the state of a transaction in the local Adaptive Server/Component Integration Services, as well as in all remote servers participating in transactions. When a user application commits a transaction, the commit is propagated to all participating remote servers using Adaptive Server Transaction Coordinator (ASTC). The management of multisite transactions is handled by ASTC in cooperation with Component Integration Services. Component Integration Services registers new participating servers for each transaction, then turns over control of the transaction coordination to ASTC, which calls back into Component Integration Services to execute various commands for transaction management.

#### Server classes and ASTC

Internally, ASTC views a server as either:

- DTM-enabled
- Pre-DTM

These types map to the three sets of callbacks used, and map to server classes as indicated in Table 2-5:

Table 2-5: Transaction capabilities

| ASTC<br>server<br>type | Component Integration Services server class                      |
|------------------------|------------------------------------------------------------------|
| DTM-                   | ASEnterprise (12.x or later)                                     |
| enabled                | DC/Oracle 12.5 or later                                          |
| Pre-DTM                | ASEnterprise (pre-12.0) ASAnywhere ASIQ other Direct Connect sds |

**Note** Before starting a distributed transaction, the local server must be named. @@servername cannot be null.

#### **DTM-enabled servers**

Remote servers that are "DTM-enabled" support the full two-phase commit service enabled by ASTC. Servers that support this must allow a separate connection (or session) to either commit or roll back a transaction that was begun by another session. This capability is necessary if the commit coordinator (ASTC) is required to connect to a remote site and commit or roll back in-doubt transactions. Adaptive Server 12.0 and later provide this support, as does DirectConnect for Oracle 12.5 or later.

#### **Pre-DTM servers**

Remote servers that are classified as "pre-DTM" are those that support transaction management statements such as begin tran, commit tran, rollback tran, but does not support one session's ability to commit or rollback a transaction started by another session.

Component Integration Services makes every effort to manage user transactions for pre-DTM servers reliably. However, different access methods incorporated into the server allow varying degrees of support for this capability. The general logic described below is employed by server classes ASEnterprise (prior to 12.0), ASAnywhere, ASIQ, direct\_connect, and sds if the Specialty Data Store supports transaction management. The method for managing transactions involving remote servers uses a two-phase commit protocol. Adaptive Server implements a strategy that ensures transaction integrity for most scenarios. However, there is still a chance that a distributed unit of work will be left in an undetermined state. Even though two-phase commit protocol is used, no recovery process is included. The general logic for managing a user transaction is as follows:

Component Integration Services prefaces work to a remote server with a begin transaction notification. When the transaction is ready to be committed, Component Integration Services sends a prepare transaction notification to each remote server that has been part of the transaction, prepare transaction pings the remote server to determine whether the connection is still viable. If a prepare transaction request fails, all remote servers are told to roll back the current transaction. If all prepare transaction requests are successful, the server sends a commit transaction request to each remote server involved with the transaction. Any command preceded by begin transaction can begin a transaction. Other commands are sent to a remote server to be executed as a single, remote unit of work.

#### strict DTM enforcement

To ensure complete two-phase commit capability, ASTC uses the concept of strict dtm enforcement. When enabled, strict dtm enforcement causes a transaction to abort if an attempt is made to include a pre-DTM server in the transaction.

### enable xact coordination

ASTC uses the configuration option enable xact coordination. This option, enabled by default, allows ASTC to manage all transactions involving remote servers. You must enable Component Integration Services before xact coordination is enabled. While xact coordination is enabled, Component Integration Services cannot be disabled. When xact coordination is enabled, transactional\_rpcs are implicitly enabled.

### **Enable Component Integration Services**

ASTC relies on Component Integration Services to handle all communication with remote servers. Since ASTC is enabled by default (enable xact coordination), Component Integration Services is also enabled by default.

#### **Transactional RPCs**

The server allows RPCs to be included within the unit of work initiated by the current transaction.

Before using transactional RPCs, issue the set transactional\_rpc on command.

Assuming that the remote server can support the inclusion of RPCs within transactions, the following syntax shows how this capability might be used:

```
begin transaction
insert into t1 values (1)
update t2 set c1 = 10
execute @status = SYBASE.pubs2.dbo.myproc
if @status = 1
commit transaction
else
rollback transaction
```

In this example, the work performed by the procedure *myproc* in server SYBASE is included in the unit of work that began with the begin transaction command. This example requires that the remote procedure *myproc* return a status of "1" for success. The application controls whether the work is committed or rolled back as a complete unit.

The server that is to receive the RPC must allow RPCs to be included in the same transactional context as Data Manipulation Language (DML) commands (select, insert, delete, update). This is true for Adaptive Server and is expected to be true for most DirectConnect products released by Sybase. However, some database management systems may not support this capability.

# Restrictions on transaction management

If nested begin transaction and commit transaction statements are included in a transaction that involves remote servers, only the outermost set of statements is processed. The innermost set, containing the begin transaction and commit transaction statements, is not transmitted to remote servers.

# Adaptive Server to Adaptive Server update statistics

When you perform update statistics on a remote server proxy table, if the relevant table and index statistics are available, the table catalogs are imported to the local systabstats and sysstatistics.

By default, update statistics for proxy tables always attempts to import the required statistics data. But when the statistics data is unavailable or incomplete on the remote table, Component Integration Services (CIS) reverts to the prior mechanism of gathering statistic data.

You can also force CIS to revert to the prior mechanism of gathering statistic data by turning on Traceflag 11229. This allows you to obtain all data from the database, then calculating the statistics.

**Note** This is the behavior if update statistics has not been run on the remote tables and there are no statistics available.

#### Limitations

#### Key limitations:

- The proxy table must be mapped to another Adaptive Server version 11.9 or later.
- Excludes proxy tables mapped to RPCs, external files, and system directories.
- If the remote servers are not Adaptive Server Enterprise version 11.9 or later, or of another server class, CIS continues to obtain statistics data using prior mechanisms.

# **Updating statistics on non-Adaptive Server backends**

The update statistics command helps the server make the best decisions about which indexes to use when it processes a query, by providing information about the distribution of the key values in the indexes. update statistics does not automatically run when you create or re-create an index on a table that already contains data. It can be used when a large amount of data in an indexed column has been added, changed, or deleted. The crucial element in query optimization is the accuracy of the distribution steps. If there are significant changes in the key values in the index, re-run update statistics on that index.

Only the table owner or the System Administrator can issue the update statistics command.

The syntax is:

update statistics table\_name [index\_name]

Because running update statistics is resource intensive, try to run update statistics at a time when the tables you specify are not heavily used. update statistics acquires locks on the remote tables and indexes as it reads the data. If you use trace flag 11209, tables are not locked.

You can set update statistics to run automatically at the time that best suits your site and avoid running it at times that hamper your system. For more information see Chapter 4, "Using Statistics to Improve Performance" in the *Performance and Tuning Guide: Monitoring and Analyzing*.

The server performs a table scan for each index specified in the update statistics command.

Since Transact-SQL does not require index names to be unique in a database, you must give the name of the table with which the index is associated.

After running update statistics, run sp\_recompile so triggers and procedures that use the indexes use the new distribution:

sp recompile authors

# Java in the database

Java in the database is supported for remote data access with Component Integration Services.

The following restrictions apply:

- Java is supported for remote Adaptive Server 12.x and later only.
- Java is supported for language events only (no dynamic SQL can be used with remote tables.)

Before using Java for remote data access, read "Java class definitions" on page 57. Then, after installing your Java class files on the local server, install the required Java class files on the remote server.

### @@textsize

Data is returned as a serialized Java object using the image datatype format and then deserialized on the local server. @@textsize must be set large enough to hold the serialized object. If @@textsize is set too small, the object is truncated, and the deserialization fails.

## @@stringsize

@@stringsize indicates the amount of character data to be returned from a toString() method. It is similar in behavior to @@textsize, except it applies only the char data returned by the Java Object.toString() method. The default value is 50. The maximum value is 16384. A value of zero means "use the default." This value can be modified by a set command:

set stringsize n

where n is an integer value between 0 and 16384. The value immediately displays in the global variable @@stringsize.

#### Constraints on Java class columns

Constraints defined on Java columns of remote tables must be checked on the remote server. If the constraint checking is attempted on the local server, it fails. Therefore, you must enable trace flag 11220 when you insert, update, or delete data for which constraint checking is done on Java datatypes. See "Trace flags" on page 72.

### **Error messages**

There are two error messages that are specific to Java use with remote data access:

- Error 11275 a statement referencing an extended datatype contained syntax that prevented it from being sent to the remote server. Rewrite the statement or remove the extended datatype reference.
- Error 11276 an object in column '<colname>' could not be deserialized, possibly because the object was truncated. Check that the value of @@textsize is large enough to accommodate the serialized object.

## Java abstract datatypes (ADTs)

Java Classes in SQL (JCS) is the method of storing and using Java objects within the Adaptive Server. Component Integration Services interaction in this implementation is needed to support Java objects and Java functions on remote servers.

Component Integration Services supports JCS on remote Adaptive Server version 12.0 or later.

Objects are passed between the local and remote servers in a serialized format that is a binary representation used to reinstantiate the object. Component Integration Services treats a serialized object as an image blob, using text and image handling functions to pass objects between servers. The object is reinstantiated on the destination server before processing continues.

When handling queries containing references to Java objects and functions on remote servers, Component Integration Services attempts to forward as much syntax as possible to the remote server. Any portion of the query that cannot be passed to the remote server is handled on the local server, requiring the serialization and deserialization of all necessary remote objects. Due to the overhead associated with serializing and deserializing Java objects, performance of such queries is significantly less than comparable local access.

To facilitate the interchange of Java objects between servers, Component Integration Services issues:

set raw\_object\_serialization ON

to each ASEnterprise server that is Java-enabled. This allows Component Integration Services to easily deserialize the object obtained from the remote site.

#### Java class definitions

The Java class definitions on the local and remote servers must be compatible to facilitate passing objects between servers. For this reason, Component Integration Services assumes that compatibility exists, and any errors in object definition are detected during deserialization efforts. Objects are considered compatible if the serialized form of the object on the remote server can be used to successfully instantiate an object on the local server, or vise versa. Also, any Java method referenced in the local server in conjunction with a remotely mapped object must be defined on the remote object as well.

It is the responsibility of the database administrator to ensure that class definitions on local and remote servers are compatible. Incompatible objects and invalid method references result in descrialization errors or Java exceptions that cancel the requesting query.

To improve overall performance, increase the cis packet size configuration variable to better facilitate passing serialized objects between servers. Serialized objects are passed between servers with an image datatype, and can vary in size from a few bytes to 2GB.

# **Datatypes**

This section discusses how Component Integration Services deals with various datatype issues.

## Unicode support

Adaptive Server contains formal support for the Unicode character set. The datatypes provided are unichar, univarchar, and unitext. They comprise 2-byte characters expressed in Unicode. Adaptive Server provides conversion functions between Unicode data and all other datatypes, consistent with current handling of char and varchar datatypes. By supporting these datatypes, Component Integration Services is able to present a view of all enterprise character data expressed in Unicode. Character data from mainframes and all other foreign or legacy systems is converted to Unicode when columns of type unichar or univarchar are used to defined columns in proxy tables.

The Component Integration Services features below are affected by these new datatypes:

#### create table

create table may contain columns described using the new Unicode datatypes. If the table to be created is a proxy table, Component Integration Services forwards the entire command, including the Unicode datatype names (unichar, univarchar, and unitext) to the remote server where the new table is to be created. If the remote server cannot handle the datatypes, it raises an error.

#### create existing table

When comparing Adaptive Server column types and lengths with the metadata obtained from a remote server, Unicode datatypes in the proxy table are allowed under the following circumstances:

- The remote server datatype for a column is unichar, unitext, or univarchar with equal length (expressed in characters, not bytes).
- The remote server datatype for a given column is char or varchar. In this
  case, Component Integration Services performs conversions to Unicode
  on data fetched from the remote server, and conversions from Unicode to
  the default Adaptive Server character set (UTF8) on data transmitted as
  part of DML commands (select, insert, delete, update).
- The remote server datatype for a Unicode column is binary or varbinary.
   The length of the remote server column must be twice the length of the Unicode column. Component Integration Services performs conversions as required when transmitting data to or from the remote server.

No other datatype mapping for Unicode datatypes is allowed when mapping a proxy table to a remote table. Other types result in a type mismatch error. You can convert data from legacy systems into Unicode simply by creating a proxy table that maps a Unicode column to an existing char or varchar column.

**Note** Unicode can only be mapped to unitext columns using the create existing table command.

#### create proxy\_table

By using create proxy\_table, an Adaptive Server user does not have to specify the column list associated with the proxy table. Instead, the column list is derived from column metadata imported from the remote server on which the actual table resides. Unicode columns from the remote server are mapped to Unicode columns in the proxy table only when the remote column is datatype unichar, unitext, or univarchar.

#### alter table

alter table allows column types to be modified. With Adaptive Server version 12.5 and later, a column's type can be modified to and from Unicode datatypes. If the command operates on a proxy table, the command is reconstructed and forwarded to the remote server that owns the actual table. If the remote server (or DirectConnect) cannot process the command, an error is expected, and the Adaptive Server command is aborted.

If trace flag 11221 is on, alter table does not get forwarded to a remote server; adding, deleting, or modifying columns is done locally on the proxy table only.

Using the alter table command, unitext can be changed to char, varchar, nchar, nvarchar, unichar, univarchar, binary, and varbinary. Any of these datatypes can be changed to unitext.

#### select, insert, update, and delete statements

Unicode datatypes impact the processing of select statements in two ways when proxy tables are involved. The first involves the construction of SQL statements and parameters that are passed to remote servers; the second involves the conversion of data to Unicode when Component Integration Services fetches non-Unicode data.

A DML command involving a proxy table is handled using either TDS language requests or TDS cursor requests when interacting with the remote server. If a select statement contains predicates in the where clause that involve Unicode columns and constants, the Unicode constants musts be handled in one of two ways, depending on whether language or cursor commands are used to process the statement:

1 TDS language – generate clear-text values that can be included in the language text buffer. This involves converting a constant Unicode value to clear text values that can be transmitted as part of a language request.

2 TDS cursor – generate Unicode parameters for CT-Library cursor requests. Parameter values may be Unicode data, requiring Component Integration Services to use parameter types of CS\_UNICHAR\_TYPE.

Component Integration Services handles an insert command involving a proxy table using either TDS language requests or TDS dynamic requests.

If the insert command can be processed in quickpass mode, then TDS language requests are used. If the command cannot be handled in quickpass mode, the insert is processed using TDS Dynamic requests.

In language requests, the issues are the same as with select — Unicode values must be converted to clear-text form so they can be transmitted with the rest of the SQL statement. In dynamic requests, Unicode data (along with all other data values) is transmitted as parameters to the dynamic command. The receiving server is expected to process parameters of type CS\_UNICHAR\_TYPE.

The issues with update and delete commands are the same as for select and insert. Unicode values must be converted either to clear-text characters for transmission with the rest of the SQL statement, or they must be converted into parameters of type CS\_UNICHAR\_TYPE.

### **Datatype conversions**

Datatype conversion can take place whenever the server receives data from a remote source, be it Adaptive Server, or an Open Server-based application.

Depending on the remote datatype of each column, data is converted from the native datatype on the remote server to a form that the local server supports.

Datatype conversions are made when the create table, alter table and create existing table commands are processed. The datatype conversions are dependent on the remote server's server class. See the create table, alter table, and create existing table commands Chapter 3, "SQL Reference," for tables that illustrate the datatype conversions that take place for each server class when the commands are processed.

### text and image datatypes

The text datatype is used to store printable character data, the column size of which depends on the logical page size of the Adaptive Server. The image datatype is used to store a number of bytes of hexadecimal-encoded binary data that, again, depends on the logical page size of the Adaptive Server. The maximum length for text, image, and unitext data is defined by the server class of the remote server to which the column is mapped.

**Note** unitext with Component Integration Services is only supported for Adaptive Server version 15.0 and higher.

### Restrictions on text, image, and unitext columns

text, image, and unitext columns cannot be used:

- As parameters to stored procedures, except when set textptr\_parameters is
  on
- As local variables
- In order by, compute, or group by clauses
- In indexes
- In subqueries
- In where clauses, except with the keyword like
- In joins

#### Limits of @@textsize

select statements return text, image, and unitext data up to the limit specified in the global variable @@textsize. The set textsize command is used to change this limit. The initial value of @@textsize is 32K; the maximum value for @@textsize is 2147MB.

### Odd bytes padded

image values of less than 255 bytes that have an odd number of bytes are padded with a leading zero (an insert of "0xaaabb" becomes "0x0aaabb"). It is an error to insert an image value of more than 255 bytes if the value has an odd number of bytes.

### Converting text and image datatypes

You can explicitly convert text values to char or varchar and image values to binary or varbinary with the convert function, but you are limited to the maximum length of the character and binary datatypes, which depends on the logical page size of the Adaptive Server. If you do not specify the length, the converted value has a default length of 30 bytes. Implicit conversion is not supported.

### Pattern matching with text and unitext data

Use the patindex function to search for the starting position of the first occurrence of a specified pattern in a text, unitext, varchar, or char column. The % wildcard character must precede and follow the pattern (except when you are searching for the first or last character).

You can use the like keyword to search for a particular pattern. This example selects each text data value from the blurb column of the texttest table that contains the pattern "Straight Talk%":

```
select blurb from texttest
where blurb like "Straight Talk%"
```

You can use the keyword like to search a unitext column for a specific pattern. However, the like clause is not optimized when it is used with a unitext column. like pattern matching for unitext depends on the default Unicode sort order, which is also used for like pattern matching for unichar and univarchar datatypes.

### Entering text and image values

The DB-Library<sup>™</sup> functions dbwritetext and dbmoretext and the Client-Library function ct\_send\_data are the most efficient ways to enter text, unitext, and image values.

When inserting text or image values using the insert command, the maximum length of the data is 16KB.

### readtext using bytes

If you use the readtext using bytes command on a text column, and the combination of size and offset result in the transmission of a partial character, errors result.

### text, image, and unitext with bulk copy

When you use bulk copy to copy text, unitext, and image values to a remote server, the server must store the values in data pages before sending them to the remote server. Once the values have been issued to the remote server, the data pages are released. Data pages are allocated and released row by row. This is important because:

- The overhead of allocating and releasing data pages impacts performance.
- Data pages are allocated in the database where the table resides, so the
  database must be large enough to accommodate enough data pages for the
  largest text, unitext, and image values that exist for any given row.

### **Error logging**

Processing of text, unitext, and image data (with remote servers only) can be logged by using trace flag 11207.

### text, unitext, and image data with server class ASEnterprise

- A pointer in a text, unitext, or image column is assigned when the column is initialized. Before you can enter text, unitext, or image data into a column, the column must be initialized. This causes a 2K page to be allocated on the remote or Adaptive Server. To initialize text, unitext, or image columns, use the update with a NULL or a non-null insert command.
- Before you use writetext to enter text or unitext data or readtext to read it, the text or unitext, column must be initialized. Use update or insert non-null data to initialize the text column, and then use writetext and readtext.
- Using update to replace existing text, unitext, and image data with NULL reclaims all of the allocated data pages, except the first page, in the remote server.
- writetext, select into, DB-Library functions, or Client-Library functions must be used to enter text, unitext, or image values that are larger than 16KB.
- readtext is the most efficient way to access text, unitext, and image data.
- insert select and select into can be used to insert text, unitext, and image data to proxy tables, but a unique index is required.

### text, image, and unitext data with server class direct\_connect

- Specific DirectConnect servers support text and image data to varying degrees. See the DirectConnect documentation for information on text, unitext, and image support.
- The server uses the length defined in the global variable @@textsize for
  the column length. Before issuing create table, the client application
  should set @@textsize to the required length by invoking set textsize.
- For DirectConnect servers that support text, unitext, and image datatypes but do not support text pointers, the following restrictions apply:
  - The writetext command is not supported.
  - The readtext command is not supported.
  - Client-Library functions that use text pointers are not supported.
  - DB-Library functions that use text pointers are not supported.
- For DirectConnect servers that support text, unitext, and image datatypes but do not support text pointers, some additional processing is performed to allow the following functions to be used:
  - patindex
  - char\_length
  - datalength

If text pointers are supported, the server performs these functions by issuing an RPC to the DirectConnect server.

- For DirectConnect servers that do not support text pointers, the server stores data in the sysattributes system table. Data pages are preallocated on a per column per row basis. The column size is determined by @@textsize. If this value is not sufficient an error is returned.
- Specific DirectConnect servers may or may not support pattern matching
  against the text datatype. If a DirectConnect server does not support this
  pattern matching, the server copies the text value to internal data pages and
  performs the pattern matching internally. The best performance is seen
  when pattern matching is performed by the DirectConnect server.
- You must use writetext, select into, or insert...select to enter text, unitext, or image values that exceed 450 bytes.
- You can use select into and insert...select to insert text, unitext, or image values, but the table must have a unique index.

# **Configuration and tuning**

This section provides information about configuration, tuning, trace flags, backup and recovery, and security issues.

The System Administrator or Database Owner may elect to use the server to optimize performance or to allow use by a required number of clients. Configuration choices might involve being able to review total numbers of reads and writes for a given SQL command.

Once an application is up and running, the System Administrator should monitor performance and may choose to customize and fine-tune the system. The server provides tools for these purposes. This section explains:

- Changing system parameters with the sp\_configure procedure
- Using update statistics to ensure that Component Integration Services makes the best use of existing indexes
- Monitoring server activity with the dbcc command
- Setting trace flags
- Executing ddlgen and related backup and recovery issues
- Determining database size requirements

### Using sp\_configure

The configuration parameters in sp\_configure control resource allocation and performance. The System Administrator can reset these configuration parameters to tune performance and redefine storage allocation. In the absence of intervention by the System Administrator, the server supplies default values for all the parameters.

The procedure for resetting configuration parameters is:

- Execute sp\_configure, which updates the values field of the system table master..sysconfigures.
- Restart the server if you have reset any of the static configuration parameters. The parameters listed below are dynamic:
  - cis rpc handling
  - cis cursor rows
  - cis bulk insert batch size

- cis bulk insert array size
- cis packet size

### sysconfigures table

The master..sysconfigures system table stores all configuration options. It contains columns identifying the minimum and maximum values possible for each configuration parameter, as well as the configured value and run value for each parameter.

The status column in sysconfigures cannot be updated by the user. Status 1 means dynamic, indicating that new values for these configuration parameters take effect immediately. The rest of the configuration parameters (those with status 0) take effect only after the reconfigure command has been issued and the server restarted.

You can display the configuration parameters currently in use (run values) by executing sp\_configure without giving it any parameters.

### Changing the configuration parameters

sp\_configure displays all the configuration values when it is used without an argument. When used with an option name and a value, the server resets the configuration value of that option in the system tables.

See the *System Administration Guide* for a complete discussion of sp\_configure with syntax options.

To see the Component Integration Services options, enter:

```
sp_configure "Component Integration Services"
```

To change the current value of a configuration parameter, execute sp\_configure as follows:

```
sp_configure "parameter", value
```

### Component Integration Services configuration parameters

The following configuration parameters are unique to Component Integration Services:

- · enable cis
- enable file access

- enable full-text search
- max cis remote connections
- cis bulk insert batch size
- cis bulk insert array size
- cis cursor rows
- · cis packet size
- cis rpc handling

enable cis

Use this parameter with sp\_configure to enable Component Integration Services as follows:

1 Log in to Adaptive Server as the System Administrator and issue the following command:

```
sp configure "enable cis", 1
```

2 Restart Adaptive Server.

Issuing sp\_configure "enable cis", 0 disables Component Integration Services after restarting the server.

enable file access

This configuration parameter enables access through proxy tables to eXternal File System.

enable full-text search

This configuration parameter enables Enhanced Full-Text Search services. Requires a license for ASE\_EFTS.

max cis remote connections

This configuration property is no longer used.

cis bulk insert batch size

This configuration parameter determines how many rows from the source tables are to be bulk copied into the target table as a single batch using select into, when the target table resides in an Adaptive Server or in a DirectConnect server that supports a bulk copy interface.

If left at zero (the default), all rows are copied as a single batch. Otherwise, after the count of rows specified by this parameter has been copied to the target table, Component Integration Services issues a bulk commit to the target server, causing the batch to be committed.

If a normal client-generated bulk copy operation (such as that produced by the bcp utility) is received, the client is expected to control the size of the bulk batch, and Component Integration Services ignores the value of this configuration parameter.

cis bulk insert array size

When performing a bulk transfer of data from one Adaptive Server to another, Component Integration Services buffers rows internally, and asks the Open Client bulk library to transfer them as a block. The size of the array is controlled by the configuration parameter cis bulk insert array size. The default is 50 rows, and the property is dynamic, allowing it to be changed without server reboot.

cis cursor rows

This configuration parameter allows users to specify the cursor row count for cursor open and cursor fetch operations. Increasing this value means more rows are fetched in one operation. This increases speed but requires more memory. The default is 50.

cis packet size

This configuration parameter allows you to specify the size of Tabular Data Stream<sup>TM</sup> (TDS) packets that are exchanged between Component Integration Services and a remote server when connection is initiated.

The default packet size on most systems is 512 bytes, which is adequate for most applications. However, larger packet sizes may result in significantly improved query performance, especially when text and image or bulk data is involved.

If a packet size larger than the default is specified, then the target server must be configured to allow variable-length packet sizes. Adaptive Server configuration parameters of interest in this case are:

- additional netmem
- maximum network packet size

See the *System Administration Guide* for a complete explanation of these configuration parameters.

cis rpc handling

This global configuration parameter determines whether Component Integration Services handles outbound RPC requests by default. When this is enabled using sp\_configure "cis rpc handling" 1, all outbound RPCs are handled by Component Integration Services. When you use sp\_configure "cis rpc handling" 0, the Adaptive Server site handler is used. The thread cannot override it with set cis\_rpc\_handling on. If the global property is disabled, a thread can enable or disable the capability, as required.

For more information on using the Adaptive Server site handler versus using Component Integration Services to handle outbound RPCs, see "RPC handling and Component Integration Services" on page 44.

### Global variables for status

The following global variables have been added for Component Integration Services users:

- @@cis\_rpc\_handling
- @ @transactional\_rpc
- @@textptr\_parameters
- @@stringsize
- @@bulkbatchsize contains the value of the current cis bulk insert batch size configured via sp\_configure, or set through the set bulk batch size command.
- @ @bulkarraysize contains the value of the current cis bulk insert array size configured via sp\_configure or set through the set bulk array size command.

These global variables show the current status of the corresponding configuration parameters. For instance, to see the status of cis\_rpc\_handling, issue the following command:

select @@cis\_rpc\_handling

This returns either 0 (off) or 1 (on).

# CHAPTER 3 SQL Reference

This chapter provides reference material on the server classes supported by Component Integration Services.

| Topic                        | Page |
|------------------------------|------|
| dbcc commands                | 71   |
| Functions                    | 74   |
| Transact-SQL commands        | 79   |
| Passthrough mode             | 102  |
| Quoted identifier support    | 107  |
| Delimited identifier support | 107  |
| auto identity option         | 107  |
| Triggers                     | 108  |

Each server class has a set of unique characteristics that System Administrators and programmers need to know about in order to configure the server for remote data access. These properties are:

- Types of servers that each server class supports
- Datatype conversions specific to the server class
- Restrictions on Transact-SQL statements that apply to the server class

### dbcc commands

All dbcc commands used by Component Integration Services are available with a single dbcc entry point.

The syntax for dbcc cis is:

```
dbcc cis ("subcommand"[, vararg1, vararg2...])
```

If Component Integration Services is not configured or loaded, the command results in a runtime error.

The use of the dbcc cis command is unrestricted.

### dbcc options

srvdes

showcaps

The following dbcc options are unique to Component Integration Services.

remcon remcon displays a list of all remote connections made by all Component

Integration Services clients. It takes no arguments.

srvdes returns a formatted list of all in-memory SRVDES structures, if no argument is provided. If an argument is provided, this command syncs the in-memory version of a SRVDES with information found in sysservers. The command takes an optional argument as follows:

srvdes, [ srvid ]

showcaps displays a list of all capabilities for servername by capability name, ID, and value as follows:

showcaps, servername

Example:

dbcc cis("showcaps", "servername")

### **Trace flags**

The dbcc traceon option allows the System Administrator to turn on trace flags within Component Integration Services. Trace flags enable the logging of certain events when they occur within Component Integration Services. Each trace flag is uniquely identified by a number. Some are global to Component Integration Services, while others are spid-based and affect only the user who enabled the trace flag. dbcc traceoff turns off trace flags.

The syntax is:

dbcc traceon (traceflag [, traceflag...])

Trace flags and their meanings are shown in Table 3-1:

Table 3-1: Component Integration Services trace flags

| Trace flag | Description                                                                                         |
|------------|----------------------------------------------------------------------------------------------------|
| 11201      | Logs client connect events, disconnect events, and attention events. (global)                       |
| 11202      | Logs client language, cursor declare, dynamic prepare, and dynamic execute-immediate text. (global) |
| 11203      | Logs client RPC events. (global)                                                                    |
| 11204      | Logs all messages routed to client. (global)                                                        |
| 11205      | Logs all interaction with remote server. (global)                                                   |

| Trace flag | Description                                                                                                    |
|------------|----------------------------------------------------------------------------------------------------|
| 11206      | Logs file/directory processing steps. (global)                                                                                                    |
| 11207      | Logs text and image processing. (global)                                                                                                    |
| 11208      | Prevents the create index and drop index statements from being transmitted to a remote server. sysindexes is updated anyway. (spid)                                                                                                    |
| 11209      | Instructs update statistics to obtain only row counts rather than complete distribution statistics, from a remote table. (spid)                                                                                                    |
| 11211      | Prevents the drop table syntax from being forwarded to remote servers if the table was created using the create table at location syntax.                                                                                                    |
| 11212      | Prevents escape on underscores ("_") in table names. (spid)                                                                                                    |
| 11213      | Prevents generation of column and table constraints. (spid)                                                                                                    |
| 11214      | Disables Component Integration Services recovery at start-up. (global)                                                                                                    |
| 11216      | Disables quickpass. (spid)                                                                                                    |
| 11217      | Disables quickpass. (global)                                                                                                    |
| 11218      | Makes cursors involving Component Integration Services tables updateable by default.                                                                                                    |
| 11220      | Disables constraint checking of remote tables on the local server. This avoids duplicate checking. Setting this trace flag on ensures that queries are not rejected by the quickpass mode because of constraints. (spid)                                                                                                    |
| 11221      | Disables alter table commands to the remote server when ON. This allows users to modify <i>type</i> , <i>length</i> , and <i>nullability</i> of columns in a local table without changing columns in the remote table. Use trace flag 11221 with caution. It may lead to tables that are "out of sync." (spid)                                                 |
| 11223      | Disables proxy table index creation during create existing table or create proxy_table command execution. If this flag is set on, no index metadata is imported from the remote site referenced by the proxy table, and no indexes for the proxy table are created. This trace flag should be used with care and turned off when no longer necessary. (global) |
| 11229      | Instructs Component Integration Services to use pre-Adaptive Server version 12.5.3 methods of gathering statistics data.                                                                                                    |
| 11299      | Allows connection information to be logged when a connection to a remote server fails.                                                                                                    |

### **Functions**

This section defines the compatibility of the Component Integration Services server classes with the built-in Adaptive Server functions.

### **Support for functions within Component Integration Services**

When a SQL statement such as a select, insert, delete, or update contains a built-in function, Component Integration Services has to determine whether or not the function can be forwarded to the remote server, or if it must be evaluated within the local server using remote data.

Functions are only sent to a remote server if the statement containing them can be handled by quickpass mode.

In the tables shown below, support for function by server class is indicated by a 'Y'; 'N' indicates no support is provided, and 'C' indicates support for it is determined by capabilities of the underlying DBMS (often the case for DirectConnects).

### **Aggregate functions**

The aggregate functions generate summary values that appear as new columns in the query results.

**Function ASE ASA ASIQ** dir con Y Y C Y avg Y Y Y  $\mathbf{C}$ count Y Y Y C max Y Y Y C min Y  $\mathbf{C}$ Y Y sum N Ν count\_big

Table 3-2: Server class support for aggregate functions

### **Datatype conversion functions**

Datatype conversion functions change expressions from one datatype to another and specify new display formats for date/time information.

| rable 3-3. Server class support for datatype conversion functi |     |     |      |         |
|----------------------------------------------------------------|-----|-----|------|---------|
| Function                                                       | ASE | ASA | ASIQ | dir_con |
| convert()                                                      | Y   | Y   | Y    | С       |
| inttohex()                                                     | Y   | N   | N    | N       |
| hextoint()                                                     | Y   | N   | N    | N       |
| biginttohex()                                                  | Y   | N   | N    | N       |
| hextobigint()                                                  | Y   | N   | N    | N       |

Table 3-3: Server class support for datatype conversion functions

### **Date functions**

The date functions manipulate values of the datatypes datetime or smalldatetime. The getdate() function is always expanded by the local server; the presence of this builtin function does not cause a query to be eliminated from quickpass mode optimizations, however.

Table 3-4: Server class support for date functions

| <b>Function</b> | ASE | ASA | ASIQ | dir_con |
|-----------------|-----|-----|------|---------|
| dateadd         | Y   | Y   | Y    | С       |
| datediff        | Y   | Y   | Y    | С       |
| datename        | Y   | Y   | N    | С       |
| datepart        | Y   | Y   | Y    | С       |

### **Mathematical functions**

Mathematical functions return values commonly needed for operations on mathematical data. Mathematical function names are not keywords.

Each function also accepts arguments that can be implicitly converted to the specified type. For example, functions that accept approximate numeric types also accept integer types. Adaptive Server automatically converts the argument to the desired type

Table 3-5: Server class support for mathematical functions

| Function | ASE | ASA | ASIQ | dir_con |
|----------|-----|-----|------|---------|
| abs      | Y   | Y   | Y    | С       |
| acos     | Y   | Y   | N    | С       |
| asin     | Y   | Y   | N    | С       |
| atan     | Y   | Y   | N    | С       |
| atn2     | Y   | Y   | N    | С       |
| ceiling  | Y   | Y   | Y    | С       |
| cos      | Y   | Y   | N    | С       |
| cot      | Y   | Y   | N    | С       |
| degrees  | Y   | Y   | N    | С       |
| ехр      | Y   | Y   | N    | С       |
| floor    | Y   | Y   | Y    | С       |
| log      | Y   | Y   | N    | С       |
| log10    | Y   | Y   | N    | С       |
| pi       | Y   | Y   | N    | С       |
| power    | Y   | Y   | N    | С       |
| radians  | Y   | Y   | N    | С       |
| rand     | Y   | Y   | Y    | С       |
| round    | Y   | Y   | N    | С       |
| sign     | Y   | Y   | N    | С       |
| sin      | Y   | Y   | N    | С       |
| sqrt     | Y   | Y   | Y    | С       |
| tan      | Y   | Y   | N    | С       |

# **Security functions**

Security functions return security-related information.

Table 3-6: Server class support for security functions

| Function                | ASE | ASA | ASIQ | dir_con |
|-------------------------|-----|-----|------|---------|
| ic_sec_ser<br>vice_on() | N   | N   | N    | N       |
| show_sec_<br>services() | N   | N   | N    | N       |

## **String functions**

String function operate on binary data, character strings, and expressions. The string functions are:

Table 3-7: Server class support for string functions

| Function   | ASE | ASA | ASIQ | dir_con |
|------------|-----|-----|------|---------|
| ascii      | Y   | Y   | N    | С       |
| char       | Y   | Y   | N    | С       |
| charindex  | Y   | Y   | N    | С       |
| char_lengt | Y   | Y   | N    | С       |
| difference | Y   | Y   | Y    | С       |
| lower      | Y   | Y   | Y    | С       |
| ltrim      | Y   | Y   | Y    | С       |
| patindex   | N   | N   | N    | N       |
| replicate  | Y   | Y   | N    | С       |
| reverse    | Y   | N   | N    | Y       |
| right      | Y   | Y   | Y    | С       |
| rtrim      | Y   | Y   | Y    | С       |
| soundex    | Y   | N   | Y    | С       |
| space      | Y   | Y   | N    | С       |
| str        | Y   | Y   | N    | С       |
| stuff      | Y   | Y   | N    | С       |
| substring  | Y   | Y   | Y    | С       |
| upper      | Y   | Y   | Y    | С       |

### **System functions**

System functions return special information from the database.

Table 3-8: Server class support for system functions

| Function             | ASE | ASA | ASIQ | dir_con |
|----------------------|-----|-----|------|---------|
| col_length           | Y   | Y   | N    | С       |
| col_name             | Y   | Y   | N    | С       |
| curunreservedp<br>gs | N   | N   | N    | N       |
| data_pgs             | N   | N   | N    | N       |
| datalength           | Y   | Y   | N    | С       |
| db_id                | N   | N   | N    | N       |
| db_name              | N   | N   | N    | N       |
| getdate              | Y   | N   | N    | N       |
| getutcdate           | Y   | N   | N    | N       |
| host_id              | N   | N   | N    | N       |
| host_name            | N   | N   | N    | N       |
| index_col            | N   | N   | N    | N       |
| isnull               | Y   | Y   | N    | N       |
| lct_admin            | N   | N   | N    | N       |
| mut_excl_roles       | N   | N   | N    | N       |
| object_id            | N   | N   | N    | N       |
| object_name          | N   | N   | N    | N       |
| proc_role            | N   | N   | N    | N       |
| ptn_data_pgs         | N   | N   | N    | N       |
| reserved_pgs         | N   | N   | N    | N       |
| role_contain         | N   | N   | N    | N       |
| role_id              | N   | N   | N    | N       |
| role_name            | N   | N   | N    | N       |
| rowcnt               | N   | N   | N    | N       |
| show_role            | N   | N   | N    | N       |
| suser_id             | N   | Y   | Y    | N       |
| suser_name           | N   | Y   | Y    | N       |
| tsequal              | Y   | Y   | N    | N       |
| used_pgs             | N   | N   | N    | N       |
| user                 | Y   | Y   | Y    | N       |
| user_id              | Y   | Y   | Y    | N       |
| user_name            | Y   | Y   | Y    | N       |
| valid_name           | N   | N   | N    | N       |
| valid_user           | N   | N   | N    | N       |

### Text and image functions

Text and image functions operate on text and image data.

Table 3-9: Server class support for text and image functions

| Function    | ASE | ASA | ASIQ | dir_con |
|-------------|-----|-----|------|---------|
| textptr()   | Y   | Y   | N    | С       |
| textvalid() | Y   | Y   | N    | С       |

### **Transact-SQL commands**

The following pages discuss, in alphabetical order, Transact-SQL commands that directly or indirectly affect external tables, and, as a result, Component Integration Services. For each command, a description of its effect on Component Integration Services, and the manner in which Component Integration Services processes the command is provided. For a complete description of each command, see the *Reference Manual*.

If Component Integration Services does not pass all of a command's syntax to a remote server (such as all clauses of a select statement), the syntax that is passed along is described for each server class.

Each command has several sections that describe it:

- Description contains a brief description of the command.
- Syntax contains a description of the full Transact-SQL syntax of the command.
- Usage contains a general, server class-independent description of handling by Component Integration Services.
- Server class ASEnterprise contains a description of handling specific to server class ASEnterprise. This includes syntax that is forwarded to a remote server of class ASEnterprise.
- Server class ASAnywhere contains a description of handling specific to server class ASAnywhere. This includes syntax that is forwarded to a remote server of class ASAnywhere.
- Server class ASIQ contains a description of handling specific to server class ASIQ. This includes syntax that is forwarded to a remote server of class ASIQ.

 Server class direct\_connect – contains a description of handling specific to server class direct\_connect. This includes syntax that is forwarded to a remote server of class direct\_connect. In this release, all comments that apply to server class direct\_connect, also apply to server class sds.

#### alter table

#### Server class ASEnterprise

Component Integration Services forwards the following syntax to a server configured as class ASEnterprise:

- When a user adds a column with the alter table command, Component Integration Services passes the datatype of each column to the remote server without type name conversions.
- For ASEnterprise class servers only, the lock clause is also forwarded, if contained in the original query, if the version of Adaptive Server is 11.9.2 or later.

Server class ASAnywhere

Server class ASIQ

Server class direct connect

Handling of alter table by servers in this class is the same as for ASEnterprise servers.

- Handling of alter table by servers in this class is the same as for ASEnterprise servers.
- text and image datatypes are fully supported by server class ASIQ.
- Component Integration Services forwards the following syntax to a remote server configured as class direct connect:

Although Component Integration Services requests a capabilities response
from a server with class direct\_connect, support for alter table is not
optional. Component Integration Services forwards alter table to the
remote server regardless of the capabilities response.

- The behavior of the server with class direct\_connect is database dependent.
  The Transact-SQL syntax is forwarded, and errors may or may not be
  raised, depending on the ability of the remote database to handle this
  syntax.
- Server class direct\_connect does not support bigint, unsigned tinyint, unsigned smallint, unsigned int, unsigned bigint.
- If the syntax capability of the remote server indicates Sybase Transact-SQL, Adaptive Server datatypes are sent to the remote server. If the syntax capability indicates DB2 SQL, DB2 datatypes are sent.

Direct Connect does not support bigint, unsigned tinyint, unsigned smallint, unsigned int, unsigned bigint.

The mapping for these datatypes is shown in Table 3-10:

Table 3-10: DirectConnect datatype conversions for alter table

| Adaptive Server datatype | DirectConnect default datatype |  |
|--------------------------|--------------------------------|--|
| binary(n)                | binary(n)                      |  |
| bit                      | bit                            |  |
| char                     | char                           |  |
| date                     | date                           |  |
| datetime                 | datetime                       |  |
| decimal(p, s)            | decimal(p, s)                  |  |
| float                    | float                          |  |
| image                    | image                          |  |
| int                      | int                            |  |
| money                    | money                          |  |
| numeric(p, s)            | numeric(p,s)                   |  |
| nchar(n)                 | nchar(n)                       |  |
| nvarchar(n)              | nvarchar(n)                    |  |
| real                     | real                           |  |
| smalldatetime            | smalldatetime                  |  |
| smallint                 | smallint                       |  |
| smallmoney               | smallmoney                     |  |
| time                     | time                           |  |
| timestamp                | timestamp                      |  |
| tinyint                  | tinyint                        |  |
| text                     | text                           |  |
| unichar                  | unichar                        |  |

| Adaptive Server datatype | DirectConnect default datatype |  |
|--------------------------|--------------------------------|--|
| unitext                  | unitext                        |  |
| varbinary(n)             | varbinary(n)                   |  |
| varchar(n)               | varchar(n)                     |  |

#### Useage

When the server receives the alter table command, it passes the command to an appropriate access method if:

- The object on which the command is to operate has been associated with a remote or external storage location.
- The command consists of an add column request. Requests to add or drop constraints are not passed to the access methods; instead, they are handled locally.

alter table is passed to remote servers as a language request.

See also

alter table in the Reference Manual

#### case

Server class ASEnterprise The presence of a case expression in the original query syntax does not cause the query optimizer to reject quickpass mode.

Server class ASAnywhere The presence of a case expression in the original query syntax will not cause the query optimizer to reject quickpass mode.

Server class ASIQ

The ability to handle case expressions is not set for servers in this class. When a SQL statement containing a case expression is optimized, the presence of the case expression causes the Component Integration Services quickpass optimization to reject the statement. When this happens, the case expression must be evaluated by the local Adaptive Server after retrieving data from the remote server.

Server class direct\_connect

The ability to handle case expressions is determined by the result set from the RPC sp\_capabilities. If direct\_connect indicates that it can handle case expressions, then Component Integration Services forwards them to the direct\_connect when quickpass mode is used to handle the query.

See also

case in the Reference Manual.

### connect to...disconnect

Server class When disconnect is issued, Component Integration Services forwards
ASEnterprise

disconnect to the remote server, to take it out of passthrough mode. If not in

passthrough mode, syntax errors may occur, but they are ignored by Component Integration Services and not forwarded to the client.

Server class ASAnywhere No interaction occurs with ASAnywhere when connect or disconnect are issued.

Server class AS/Q No interaction occurs with ASIQ when connect or disconnect are issued.

Server class direct\_connect

When connect is issued using a server in class direct\_connect, the

direct\_connect is sent an RPC:

sp\_thread\_props "passthru mode", 1

When disconnect is issued, and the server for which a passthrough-mode connection has been established is a direct\_connect, the direct\_connect is sent an RPC:

sp\_thread\_props "passthru mode", 0

See also commit in the Reference Manual

### create existing table

Server class ASEnterprise • Table 3-11 describes the allowable datatypes that can be used when mapping remote Adaptive Server columns to local proxy table columns:

Table 3-11: Adaptive Server datatype conversions for create existing table

| Remote Adaptive<br>Server datatype | Allowable Adaptive Server datatypes                                                                          |
|------------------------------------|----------------------------------------------------------------------------------------------------|
| binary(n)                          | image, binary( $n$ ), and varbinary( $n$ ); if not image, the length must match                              |
| bit                                | bit, decimal, float, int, money, numeric, real, smallint, smallmoney, and tinyint                            |
| char(n)                            | text, nchar( n), nvarchar( n), char( n), varchar(n), unichar, univarchar; if not text, the length must match |
| datetime                           | datetime, smalldatetime, char, and varchar                                                                   |
| decimal(p, s)                      | bit, decimal, float, int, money, numeric, real, smallint, smallmoney, and tinyint                            |
| float                              | bit, decimal, float, int, money, numeric, real, smallint, smallmoney, and tinyint                            |
| image                              | image                                                                                                    |
| int                                | bit, decimal, float, int, money, numeric, real, smallint, smallmoney, and tinyint                            |
| money                              | bit, decimal, float, int, money, numeric, real, smallint, smallmoney, and tinyint                            |
| nchar(n)                           | text, nchar( n), nvarchar( n), char( n), varchar( n); if not text, the length must match                     |
| numeric(p, s)                      | bit, decimal, float, int, money, numeric, real, smallint, smallmoney, and tinyint                            |
| nvarchar(n)                        | text, nchar( n), nvarchar( n), char( n), varchar(n), unichar, univarchar; if not text, the length must match |
| real                               | bit, decimal, float, int, money, numeric, real, smallint, smallmoney, and tinyint                            |
| smalldatetime                      | datetime, smalldatetime, char, and varchar                                                                   |
| smallint                           | bit, decimal, float, int, money, numeric, real, smallint, smallmoney, and tinyint                            |
| smallmoney                         | bit, decimal, float, int, money, numeric, real, smallint, smallmoney, and tinyint                            |
| text                               | text, unitext                                                                                                |
| timestamp                          | timestamp                                                                                                    |

| Remote Adaptive<br>Server datatype | Allowable Adaptive Server datatypes                                                                                                    |
|------------------------------------|----------------------------------------------------------------------------------------------------|
| tinyint                            | bit, decimal, float, int, money, numeric, real, smallint, smallmoney, and tinyint                                                                                   |
| unichar                            | char, varchar, unichar, univarchar, text, datetime, and smalldatetime                                                                                               |
| univarchar                         | char, varchar, unichar, univarchar, text, datetime, and smalldatetime                                                                                               |
| unitext                            | unitext                                                                                                    |
| varbinary(n)                       | image, binary( $n$ ), and varbinary( $n$ ); if not image, the length must match                                                                                     |
| varchar(n)                         | text, nchar( n), nvarchar( n), char( n), varchar(n) unichar, univarchar; if not text, the length must match                                                         |
| date                               |                                                                                                    |
| time                               |                                                                                                    |
| bigint                             | Implicit: binary, varbinary, bit, tinyint, smallint, int, decimal, numeric, float, real, money, smallmoney                                                          |
|                                    | Explicit: char, varchar, unichar, univarchar                                                                                                    |
| unsigned tinyint                   | Implicit: binary, varbinary, bit, tinyint, smallint, unsigned smallint, int, unsigned int, bigint, unsigned bigint, decimal, numeric, float, real money, smallmoney |
|                                    | Explicit: char, varchar, unichar, univarchar                                                                                                    |
|                                    | Unsupported: text, image, date, time, datetime, smalldatetime                                                                                                    |
| unsigned smallint                  | Implicit: binary, varbinary, bit, tinyint, smallint, unsigned smallint, int, unsigned int, bigint, unsigned bigint, decimal, numeric, float, real money, smallmoney |
|                                    | Explicit: char, varchar, unichar, univarchar                                                                                                    |
|                                    | Unsupported: text, image, date, time, datetime, smalldatetime                                                                                                    |
| unsigned int                       | Implicit: binary, varbinary, bit, tinyint, smallint, unsigned smallint, int, unsigned int, bigint, unsigned bigint, decimal, numeric, float, real money, smallmoney |
|                                    | Explicit: char, varchar, unichar, univarchar                                                                                                    |
|                                    | Unsupported: text, image, date, time, datetime, smalldatetime                                                                                                    |

| Remote Adaptive<br>Server datatype | Allowable Adaptive Server datatypes                                                                                                    |
|------------------------------------|----------------------------------------------------------------------------------------------------|
| unsigned bigint                    | Implicit: binary, varbinary, bit, tinyint, smallint, unsigned smallint, int, unsigned int, bigint, unsigned bigint, decimal, numeric, float, real money, smallmoney |
|                                    | Explicit: char, varchar, unichar, univarchar                                                                                                    |
|                                    | Unsupported: text, image, date, time, datetime, smalldatetime                                                                                                    |

**Note** Component Integration Services only supports unitext with Adaptive Server version 15.0 and higher.

#### Server class ASAnywhere

• Table 3-12 describes the allowable datatypes that can be used when mapping remote Adaptive Server columns to local proxy table columns:

Table 3-12: Adaptive Server Anywhere datatype conversions for create existing table

| Remote Adaptive Server<br>Anywhere datatype | Allowable Adaptive Server Anywhere datatypes                                                                          |
|---------------------------------------------|----------------------------------------------------------------------------------------------------|
| binary(n)                                   | image, binary( $n$ ), and varbinary( $n$ ); if not image the length must match                                        |
| bit                                         | bit, decimal, float, int, money, numeric, real, smallint, smallmoney, and tinyint                                     |
| char(n)                                     | text, $nchar(n)$ , $nvarchar(n)$ , $char(n)$ , $varchar(n)$ , unichar, univarchar; if not text, the length must match |
| datetime                                    | datetime and smalldatetime                                                                                            |
| decimal(p, s)                               | bit, decimal, float, int, money, numeric, real, smallint, smallmoney, and tinyint                                     |
| float                                       | bit, decimal, float, int, money, numeric, real, smallint, smallmoney, and tinyint                                     |
| image                                       | image                                                                                                    |
| int                                         | bit, decimal, float, int, money, numeric, real, smallint, smallmoney, and tinyint                                     |
| money                                       | bit, decimal, float, int, money, numeric, real, smallint, smallmoney, and tinyint                                     |
| numeric(p, s)                               | bit, decimal, float, int, money, numeric, real, smallint, smallmoney, and tinyint                                     |
| real                                        | bit, decimal, float, int, money, numeric, real, smallint, smallmoney, and tinyint                                     |
| smalldatetime                               | datetime and smalldatetime                                                                                            |
| smallint                                    | bit, decimal, float, int, money, numeric, real, smallint, smallmoney, and tinyint                                     |
| smallmoney                                  | bit, decimal, float, int, money, numeric, real, smallint, smallmoney, and tinyint                                     |
| text                                        | text                                                                                                    |
| timestamp                                   | timestamp                                                                                                    |
| tinyint                                     | bit, decimal, float, int, money, numeric, real, smallint, smallmoney, and tinyint                                     |
| varbinary(n)                                | image, binary( $n$ ), and varbinary( $n$ ), unichar, unitext, univarchar; if not image, the length mus match          |
| varchar(n)                                  | text, nchar(n), nvarchar(n), char(n), varchar(n), unichar, univarchar; if not text, the length must match             |

| Remote Adaptive Server<br>Anywhere datatype | Allowable Adaptive Server Anywhere datatypes                                                                                                    |
|---------------------------------------------|----------------------------------------------------------------------------------------------------|
| time                                        |                                                                                                    |
| bigint                                      | Implicit: binary, varbinary, bit, tinyint, smallint, unsigned smallint, int, unsigned int, bigint, unsigned bigint, decimal, numeric, float, real money, smallmoney |
|                                             | Explicit: char, varchar, unichar, univarchar                                                                                                    |
|                                             | Unsupported: text, image, date, time, datetime, smalldatetime                                                                                                    |
| unsigned tinyint                            | Implicit: binary, varbinary, bit, tinyint, smallint, unsigned smallint, int, unsigned int, bigint, unsigned bigint, decimal, numeric, float, real money, smallmoney |
|                                             | Explicit: char, varchar, unichar, univarchar                                                                                                    |
|                                             | Unsupported: text, image, date, time, datetime, smalldatetime                                                                                                    |
| unsigned smallint                           | Implicit: binary, varbinary, bit, tinyint, smallint, unsigned smallint, int, unsigned int, bigint, unsigned bigint, decimal, numeric, float, real money, smallmoney |
|                                             | Explicit: char, varchar, unichar, univarchar                                                                                                    |
|                                             | Unsupported: text, image, date, time, datetime, smalldatetime                                                                                                    |
| unsigned int                                | Implicit: binary, varbinary, bit, tinyint, smallint, unsigned smallint, int, unsigned int, bigint, unsigned bigint, decimal, numeric, float, real money, smallmoney |
|                                             | Explicit: char, varchar, unichar, univarchar                                                                                                    |
|                                             | Unsupported: text, image, date, time, datetime, smalldatetime                                                                                                    |
| unsigned bigint                             | Implicit: binary, varbinary, bit, tinyint, smallint, unsigned smallint, int, unsigned int, bigint, unsigned bigint, decimal, numeric, float, real money, smallmoney |
|                                             | Explicit: char, varchar, unichar, univarchar                                                                                                    |
|                                             | Unsupported: text, image, date, time, datetime, smalldatetime                                                                                                    |

Server class ASIQ

• text and image datatypes are supported by ASIQ version 12.6 and requires a license.

# Server class direct\_connect

- Behavior is the same as for server class ASAnywhere.
- The RPC sp\_columns queries the datatypes of the columns in the existing table.
- Local column datatypes do not need to be identical to remote column datatypes, but they must be convertible as shown in Table 3-13. If not, a column type error is raised and the command is aborted.

Table 3-13: DirectConnect datatype conversions for create existing table

| DirectConnect datatype | Allowable Adaptive Server datatypes                                                                                                    |
|------------------------|----------------------------------------------------------------------------------------------------|
| binary(n)              | image, binary( $n$ ), varbinary( $n$ ); if the length does not match, the command is aborted                                              |
| binary(16)             | timestamp                                                                                                    |
| bit                    | bit, decimal, float, int, money, numeric, real, smallint, smallmoney, and tinyint                                                         |
| char(n)                | text, nchar(n), nvarchar(n), char(n) and varchar(n), unichar, univarchar; if the length does not match, the command is aborted            |
| datetime               | datetime, smalldatetime                                                                                                    |
| decimal(p, s)          | bit, decimal, float, int, money, numeric, real, smallint, smallmoney, and tinyint                                                         |
| float                  | bit, decimal, float, int, money, numeric, real, smallint, smallmoney, and tinyint                                                         |
| image                  | image                                                                                                    |
| int                    | bit, decimal, float, int, money, numeric, real, smallint, smallmoney, and tinyint                                                         |
| money                  | bit, decimal, float, int, money, numeric, real, smallint, smallmoney, and tinyint                                                         |
| nchar(n)               | text, nchar(n), nvarchar(n), char(n) and varchar(n), unichar, univarchar; if the length does not match, the command is aborted            |
| numeric(p, s)          | bit, decimal, float, int, money, numeric, real, smallint, smallmoney, and tinyint                                                         |
| nvarchar(n)            | text, $nchar(n)$ , $nvarchar(n)$ , $char(n)$ and $varchar(n)$ , unichar, univarchar; if the length does not match, the command is aborted |
| real                   | bit, decimal, float, int, money, numeric, real, smallint, smallmoney, and tinyint                                                         |
| smalldatetime          | datetime, smalldatetime                                                                                                    |
| smallint               | bit, decimal, float, int, money, numeric, real, smallint, smallmoney, and tinyint                                                         |
| smallmoney             | bit, decimal, float, int, money, numeric, real, smallint, smallmoney, and tinyint                                                         |
| text                   | text                                                                                                    |
| timestamp              | timestamp, binary(8), varbinary(8)                                                                                                    |
| unichar                | text, $nchar(n)$ , $nvarchar(n)$ , $char(n)$ , $varchar(n)$ , unichar, univarchar; if not text, the length must match                     |

| DirectConnect |                                                                                                    |
|---------------|----------------------------------------------------------------------------------------------------|
| datatype      | Allowable Adaptive Server datatypes                                                                                   |
| univarchar    | text, $nchar(n)$ , $nvarchar(n)$ , $char(n)$ , $varchar(n)$ , unichar, univarchar; if not text, the length must match |
| date          |                                                                                                    |
| time          |                                                                                                    |
| bigint        | UDB and DC/Microsoft support bigint.                                                                                  |

- Datatype information is passed in the CS\_DATAFMT structure associated with the parameter. The following fields of the structure contain datatype information:
  - *datatype* the CS\_Library datatype representing the Adaptive Server datatype. For example, CS\_INT\_TYPE.
  - usertype the native DBMS datatype. sp\_columns passes this
    datatype back to Component Integration Services during a create
    existing table command as part of its result set (see sp\_columns in the
    Reference Manual). Adaptive Server returns this datatype in the
    usertype field of parameters to assist the DirectConnect in datatype
    conversions.

Usage

When a create existing table command is received, it is interpreted as a request to import metadata from the remote or external location of the object for updating system catalogs. Importing this metadata is performed by means of three RPCs sent to the remote server with which the object has been associated:

- sp\_tables verifies that the remote object actually exists.
- sp\_columns obtains column attributes of the remote object for comparison with those defined in create existing table.
- sp\_statistics obtains index information to update the local system table, sysindexes.

See also

create existing table in the Reference Manual

#### create index

Server class ASEnterprise

Component Integration Services forwards everything except the on *segment\_name* clause to the remote server.

Server class ASAnywhere

Component Integration Services forwards everything except the on *segment\_name* clause to the remote server.

Server class ASIQ

Component Integration Services forwards everything except the on *segment\_name* clause to the remote server.

Server class direct\_connect

 When the language capability is set to "Transact-SQL", Component Integration Services forwards all syntax except the max\_rows\_per\_page and on segment name clauses to the remote server.

Usage

When the server receives the create index command, it passes the command to an appropriate access method, if the object on which the command is to operate has been associated with a remote or external storage location.

The command is reconstructed using a syntax appropriate for the class and is passed to the remote server for execution.

create index is passed to remote servers as a language request.

See also

create index in the Reference Manual

#### create table

Server class ASEnterprise

Server class ASAnywhere

Server class ASIQ

Server class direct connect

Component Integration Services passes the datatype of each column to the remote server without conversion.

Component Integration Services passes the datatype of each column to the remote server without conversion.

Component Integration Services passes the datatype of each column to the remote server without conversion.

- Component Integration Services reconstructs create table and passes commands to the targeted DirectConnect. The gateway transforms the commands into a form that the underlying DBMS recognizes.
- Direct Connect does not support bigint, unsigned tinyint, unsigned smallint, unsigned int, unsigned bigint.
- Adaptive Server datatypes are converted to either the DirectConnect syntax mode datatypes shown in Table 3-14.

Table 3-14: DirectConnect datatype conversions for create table

| Adaptive Server datatype | DirectConnect default datatype      |
|--------------------------|-------------------------------------|
| binary(n)                | binary(n)                           |
| bit                      | bit                                 |
| char                     | char                                |
| datetime                 | datetime                            |
| decimal(p, s)            | decimal(p, s)                       |
| float                    | float                               |
| image                    | image                               |
| int                      | int                                 |
| money                    | money                               |
| numeric(p, s)            | numeric(p, s)                       |
| nchar(n)                 | nchar(n)                            |
| nvarchar(n)              | nvarchar(n)                         |
| real                     | real                                |
| smalldatetime            | smalldatetime                       |
| smallint                 | smallint                            |
| smallmoney               | smallmoney                          |
| timestamp                | timestamp                           |
| tinyint                  | tinyint                             |
| text                     | text                                |
| unichar(n)               | unichar                             |
| univarchar(n)            | char(n) for bit data                |
| varbinary(n)             | varbinary(n)                        |
| varchar(n)               | varchar(n)                          |
| date                     |                                     |
| time                     |                                     |
| bigint                   | UDB and DC/Microsoft support bigint |

Usage

When the server receives a create table command, the command is interpreted as a request for new table creation. The server invokes the access method appropriate for the server class of the table that is to be created. If it is remote, the table is created. If this command is successful, system catalogs are updated, and the object appears to clients as a local table in the database in which it was created.

create table is reconstructed in a syntax that is appropriate if the server class. For example, if the server class is direct\_connect and the remote server is DB2, the command is reconstructed using Adaptive Server Anywhere syntax before being passed to the remote server. Datatype conversions are made for datatypes that are unique to the Adaptive Server environment.

Some server classes have restrictions on what datatypes can and cannot be supported.

create table is passed to remote servers as a language request.

See also

create table in the Reference Manual

#### delete

Server class ASEnterprise

Server class ASAnywhere

Server class ASIQ

Server class direct connect

If Component Integration Services cannot forward the original query without alteration, it performs the delete using method 2.

If Component Integration Services cannot forward the original query without alteration, it performs the delete using method 2.

If Component Integration Services cannot forward the original query without alteration, you get an error because ASIQ does not support updatable cursors.

- The syntax forwarded to servers of class direct\_connect is dependent on the capabilities negotiation, which occurs when Component Integration Services first connects to the remote DirectConnect. Examples of negotiable capabilities include: subquery support, group by support, and built-in support.
- Component Integration Services passes data values as parameters to either
  a cursor or a dynamic SQL statement. Language statements can also be
  used if the DirectConnect supports it. The parameters are in the datatype
  native to Adaptive Server and must be converted by the DirectConnect
  into formats appropriate for the target DBMS.

See also

delete in the Reference Manual

### drop index

Server class ASEnterprise Component Integration Services forwards the following drop index syntax to a remote server configured as class ASEnterprise:

drop index table name.index name

Component Integration Services precedes this statement with a use database command since the drop index syntax does not allow you to specify the database name.

#### Server class ASAnywhere

Component Integration Services forwards the following drop index syntax to a remote server configured as class ASAnywhere:

drop index table\_name.index\_name

Component Integration Services precedes this statement with a use database command since the drop index syntax does not allow you to specify the database name.

#### Server class ASIQ

Component Integration Services forwards the following drop index syntax to a remote server configured as class ASIQ:

drop index table\_name.index\_name

Component Integration Services precedes this statement with a use database command since the drop index syntax does not allow you to specify the database name.

#### Server class direct\_connect

Component Integration Services forwards the following drop index syntax to a remote server configured as class direct\_connect:

drop index table\_name.index\_name

Usage

When the server receives the drop index command, it passes the command to an appropriate access method, if the object on which the command is to operate has been associated with a remote or external storage location.

drop index is reconstructed using a syntax appropriate for the class and is passed to the remote server for execution.

This command is passed to remote servers as a language request.

See also

drop index in the Reference Manual

#### fetch

Server class ASEnterprise If the cursor is read only, Component Integration Services sends a language request to the remote server when the first fetch is received after the cursor is opened. Otherwise, Component Integration Services declares a cursor to the remote server by means of Client-Library.

#### Server class ASAnywhere

Handling of the fetch statement is the same as for ASEnterprise.

Server class ASIQ

Component Integration Services sends a language request to the remote server when the first fetch is requested after the cursor is opened.

Server class direct\_connect Component Integration Services treats servers in this class the same as servers in ASEnterprise.

See also

close, deallocate cursor, declare cursor, open

fetch in the Reference Manual

#### insert

Server class ASEnterprise

- insert commands using the values keyword are fully supported.
- insert commands using a select command are supported for all datatypes except text and image, text and image columns are only supported when they contain null values.
- If all insert and select tables reside on the same remote server, the entire statement is forwarded to the remote server for execution. This is referred to as quickpass mode. Quickpass mode is not used if select does not conform to all the quickpass rules for a select command.
- If the select tables reside on one remote server, and the insert table resides on a different server, Component Integration Services selects each row from the source tables, and inserts the row into the target table.
- · You cannot insert into a computed column.

Server class ASAnywhere Handling of the insert statement is the same as for ASEnterprise.

Server class ASIQ

Handling of the insert statement is the same as for ASEnterprise.

Server class direct\_connect

- insert commands using the values keyword are fully supported.
- insert commands using a select command are fully supported, but the table
  must have a unique index if the table has text or image columns. When
  using insert with a select command, the entire command is sent to the
  remote server if:
  - All tables referenced in the command reside on the remote server.
  - The capability's response from the DirectConnect indicates that insert-select commands are supported.
  - If you use the TopN feature, you must have an order by clause.

- If both conditions are not met, Component Integration Services selects each row from the source tables, and inserts the row into the target table.
- Component Integration Services passes data values as parameters to either
  a cursor or a dynamic SQL statement. Language statements can also be
  used if the DirectConnect supports it. The parameters are in the datatype
  native to Adaptive Server and must be converted by the DirectConnect
  into formats appropriate for the target DBMS.

See also

insert in the Reference Manual

### readtext

Server class ASEnterprise

Component Integration Services forwards the following syntax to the remote server when the underlying table is a proxy table:

readtext [[database.]owner.]table\_name.column\_name
text\_pointer offset size
[using {chars | characters}]

Server class ASAnywhere

Handling of the readtext statement is the same as for ASEnterprise.

Server class ASIQ

Handling of the readtext statement is the same as for ASEnterprise.

Server class direct\_connect

- If the DirectConnect does not support text pointers, readtext cannot be sent and its use results in errors.
- If the DirectConnect does support text pointers, Component Integration Services forwards the following syntax to the remote server:

readtext
[[database.]owner.]table\_name.column\_name
text\_pointer offset size
[using {chars | characters}]

readtext is issued anytime text or image data must be read. readtext is called
when a select command refers to a text or image column in the select list,
or when a where clause refers to a text or image column.

For example, you have a proxy table books that is mapped to the books table on the remote server foo. The columns are id, name, and the text column blurb. When the following statement is issued:

select \* from books

Component Integration Services sends the following syntax to the remote server:

select id, name, textptr(blurb) from foo\_books

#### readtext foo\_books.blurb @p1 0 0 using chars

See also

readtext in the Reference Manual

#### select

#### Server class ASEnterprise

- All syntax is supported. Since the remote server is assumed to have all
  capabilities necessary to process Transact-SQL syntax, all elements of a
  select command, except those mentioned above, are forwarded to a remote
  server, using quickpass mode.
- A bulk copy transfer is used to copy data into the new table when a select...into command is issued and the into table resides on a remote Adaptive Server. Both the local and remote databases must be configured with dboption set to select into / bulkcopy.

#### Server class ASAnywhere

- All syntax is supported. Since the remote server is assumed to have all
  capabilities necessary to process Transact-SQL syntax, all elements of a
  select command, except those mentioned above, are forwarded to a remote
  server, using quickpass mode.
- If the select...into format is used and the into table is accessed through the ASAnywhere interface, bulk inserts are not used. Instead, Component Integration Services uses Client-Library to prepare a parameterized dynamic insert command, and executes it for each row returned by the select portion of the command.

#### Server class ASIQ

All syntax is supported. Since the remote server is assumed to have all
capabilities necessary to process Transact-SQL syntax, all elements of a
select command, except those mentioned above, are forwarded to a remote
server, using quickpass mode.

#### Server class direct\_connect

- The first time Component Integration Services requires a connection to a
  server in class direct\_connect, a request for capabilities is made of the
  DirectConnect. Based on the response, Component Integration Services
  determines the parts of a select command to forward to the DirectConnect.
  In most cases, this is determined by the capabilities of the DBMS with
  which the DirectConnect is interfacing.
- If the entire statement cannot be forwarded to the DirectConnect using quickpass mode, Component Integration Services compensates for the functionality that cannot be forwarded. For example, if the remote server cannot handle the order by clause, quickpass is not used and Component Integration Services performs a sort on the result set.

- Component Integration Services passes data values as parameters to either
  a cursor or a dynamic SQL statement. Language statements can also be
  used if the DirectConnect supports it. The parameters are in the datatype
  native to Adaptive Server and must be converted by the DirectConnect
  into formats appropriate for the target DBMS.
- The select...into command is supported, but the table must have a unique index if the table has text or image columns.
- If the select...into format is used and the into table is accessed through a
  DirectConnect, bulk inserts are not used. Instead, Component Integration
  Services uses Client-Library to prepare a dynamic insert command, and
  executes it for each row returned by the select portion of the command.

See also

select in the Reference Manual

### truncate table

Server class ASEnterprise Component Integration Services forwards the truncate table command to servers of class ASEnterprise.

Server class ASAnywhere

Component Integration Services forwards the truncate table command to servers of class ASAnywhere.

Server class ASIQ

Component Integration Services forwards the truncate table command to servers of class ASIQ.

Server class direct\_connect and sds

Transact-SQL syntax is sent:

truncate table [[database.]owner.]table\_name

See also

truncate table in the Reference Manual

# update

Server class ASEnterprise

- If Component Integration Services cannot pass the entire statement to a remote server, a unique index must exist on the table.
- The update command is fully supported for all datatypes except text and image. text and image data cannot be changed with the update command, except when setting the text or image value to null. Use the writetext command instead.

If quickpass mode is not used, data is retrieved from the source tables, and
the values in the target table are updated using a separate cursor designed
for handling a positioned update.

Server class ASAnywhere Handling of the update statement is the same as for ASEnterprise.

Server class ASIQ

Handling of the update statement is the same as for ASEnterprise.

If Component Integration Services cannot forward the original query without alteration, you get an error because ASIQ does not support updatable cursors.

Server class direct\_connect • The following syntax is supported by servers of class direct\_connect:

```
update [[database.]owner.]{table_name | view_name}
set [[[database.]owner.]{table_name.|view_name.}]
    column_name1 =
        {expression1|NULL|(select_statement)}
[, column_name2 =
        {expression2|NULL|(select_statement)}]...
```

[where search\_conditions]

update commands that conform to this syntax use quickpass mode, if the capabilities response from the remote server indicates that all elements of the command are supported. Examples of negotiable capabilities include: subquery support, group by support, and built-in support.

- If the remote server does not support all elements of the command, or the command contains a from clause, Component Integration Services issues a query to obtain the values for the set clause, and then issues an update command to the remote server.
- Component Integration Services passes data values as parameters to either
  a cursor or a dynamic SQL statement. Language statements can also be
  used if the DirectConnect supports it. The parameters are in the datatype
  native to Adaptive Server and must be converted by the DirectConnect
  into formats appropriate for the target DBMS.

See also

update in the Reference Manual

## update statistics

Server class ASEnterprise If the table on which the statistics are requested has no indexes,
 Component Integration Services issues the following command:

```
select count(*) from table_name
```

It is also the only command issued when trace flag 11209 is on.

• If the table has an index and the index is specified in the command, Component Integration Services issues the following commands:

```
select count(*) from table_name
select count(*) column_name [,column_name, ...]
from table_name
group by column_name [,column_name, ..]
```

The column name(s) represent the column or columns that make up the index.

For example, when the following command is issued:

update statistics customers ind\_name

Component Integration Services issues:

```
select count(*) from customers
select count(*) last_name, first_name
from customers
group by last_name, first_name
```

- If the table has one or more indexes but no index is specified in the statement, Component Integration Services issues the select count (\*) once, and the select/order by commands for each index.
- You must have the sa\_role to run update statistic on a proxy table using a remote login.
- In Adaptive Server version 15.0 or later, if a proxy table points to a
  partitioned table, only global statistics are imported. These are aggregated
  statistics since proxy tables in Adaptive Server version 15.0 are not
  partitioned.

#### Server class ASAnywhere

The processing of update statistics in this server class is identical to pre-Adaptive Server version 15.0 servers.

Server class ASIQ

The processing of update statistics in this server class is identical to pre-Adaptive Server version 15.0 servers.

Server class direct connect

- The processing of update statistics in this server class is identical to that of server class ASEnterprise described above.
- If the direct\_connect indicates that is cannot handle the group by or the count(\*) syntax, statistics are not collected for the direct\_connect.

See also

update statistics in the Reference Manual

### writetext

Server class The writetext command is processed using a separate connection to the remote **ASEnterprise** 

server.

Server class The writetext command is processed using a separate connection to the remote **ASAnywhere** 

Server class ASIQ The writetext command is processed using a separate connection to the remote

Server class If the DirectConnect supports text pointers, Component Integration Services direct\_connect

treats the DirectConnect as if it were a server in class ASEnterprise.

See also writetext in the Reference Manual

# Passthrough mode

Passthrough mode is provided within Component Integration Services as a means of enabling a user to perform native operations on the server to which the user is being "passed through."

For example, requesting passthrough mode for an Oracle server allows you to send native Oracle SQL statements to the Oracle DBMS. Results are converted into a form that is usable by the Open Client application and passed back to the user.

The Transact-SQL parser and compiler are bypassed in this mode, and each language batch received from the user is passed directly to the server to which the user is connected in passthrough mode. Results from each batch are returned to the client.

There are several ways to use passthrough mode:

- connect to
- sp\_autoconnect
- sp\_passthru
- sp\_remotesql

#### connect to

The connect to command enables users to specify the server to which a passthrough connection is required. The syntax of the command is:

connect to server\_name

where *server\_name* is the name of a server added to the *sysservers* table, with its server class and network name defined. See sp\_addserver in the *Reference Manual*.

When establishing a connection to *server\_name* on behalf of the user, the server uses:

- A remote login alias set using sp\_addexternlogin, or
- The name and password used to communicate with the Adaptive Server.

In either case, if the connection cannot be made to the server specified, the reason is contained in a message returned to the user.

Once a passthrough connection has been made, the Transact-SQL parser and compiler are bypassed when subsequent language text is received. Any statements received by the server are passed directly to the specified remote server.

**Note** Some database management systems do not recognize more than one statement at a time and produce syntax errors if, for example, multiple select statements were received as part of a single language text buffer.

After statements are passed to the requested server, any results are converted into a form that can be recognized by the Open Client interface and sent back to the client program.

To exit from passthrough mode, issue the disconnect, or disc, command. Subsequent language text from this client is then processed using the Transact-SQL parser and compiler.

Permission to use connect to must be explicitly granted by the System Administrator. The syntax is:

grant connect to user\_name

To revoke permission to use connect to, the syntax is:

revoke connect from user name

The connect to permissions are stored in the master database. To globally grant or revoke permissions to "public", the System Administrator sets the permissions in the master database; the effect is server-wide, regardless of what database is being used. The System Administrator can only grant or revoke permissions to or from a user if the user is a valid user of the master database.

The System Administrator can grant or revoke "all" permissions to or from "public" within any database. If the permissions are in the master database, "all" includes the connect to command. If they are in another database, "all" does not include the connect to command.

The System Administrator wants to revoke permission from "public" and wants only the user "fred" to be able to execute the connect to command. "fred" must be made a valid user of master. To do this, the System Administrator issues the following commands in master:

revoke connect from public
sp\_adduser fred
grant connect to fred

## sp\_autoconnect

Some users may always require a passthrough connection to a given server. If this is the case, Component Integration Services can be configured so that it automatically connects these users to a specified remote server in passthrough mode when the users connect to the server. This feature is enabled and disabled by sp\_autoconnect using this syntax:

sp\_autoconnect server\_name, true|false [,loginname]

Before using sp\_autoconnect, add the *server\_name* to sysservers using sp addserver.

A user can request automatic connection to a server using sp\_autoconnect, but only the System Administrator can enable or disable automatic passthrough connection for another user. Thus, only the System Administrator can specify a third argument to this procedure.

If the second argument is true, the autoconnect feature is enabled for the current user (or the user specified in the third argument). If the second argument is false, autoconnect is disabled.

Example

When a user connects to the server, that user's autoconnect status in syslogins is checked. If enabled, the *server\_name*, also found in syslogins (placed there by sp\_autoconnect), is checked for validity. If the server is valid, the user is automatically connected to that server, and a passthrough status is established. Subsequent language statements received by the server from this user are handled exactly as if the user explicitly entered the connect command. This user then views the server similar to a passthrough gateway to the remote server.

When an "autoconnected" user executes a disconnect, she or he is returned normally to the server.

If the remote server cannot be reached, the user (unless the user is assigned the "sa" role) will not be connected to the local Adaptive Server. A "login failed" error message is returned.

## sp\_passthru

sp\_passthru allows the user to pass a SQL command buffer to a remote server. The syntax of the SQL statements being passed is assumed to be the syntax native to the class of server receiving the buffer; no translation or interpretation is performed. Results from the remote server are optionally placed in output parameters. The syntax for sp\_passthru follows:

```
sp_passthru server, command, errcode, errmsg, rowcount [, arg1, arg2, ... argn]
```

#### where:

- *server* is the name of the server that is to receive the SQL command buffer; the datatype is varchar(30).
- *command* is the SQL command buffer; the datatype is varchar(255).
- errcode is the error code returned by the remote server; the datatype is int output.
- *errmsg* is the error message returned by the remote server; the datatype is varchar(255) output.
- rowcount is the number of rows affected by the last command in the command buffer; the datatype is int output.
- arg1 argn are optional parameters. If provided, these output parameters
  will receive the results from the last row returned by the last command in
  the command buffer. The datatypes may vary. All must be output
  parameters.

#### Example

```
sp_passthru ORACLE, "select date from dual",
@errcodeoutput, @errmsg output, @rowcount output,
@oradate output
```

This example returns the date from the Oracle server in the output parameter @oradate. If an Oracle error occurs, the error code is placed in @errcode and the corresponding message is placed in @errmsg. The @rowcount parameter is set to 1.

For more information on sp\_passthru and its return status, see the *Reference Manual*.

## sp\_remotesql

sp\_remotesql allows you to pass native syntax to a remote server. The procedure establishes a connection to a remote server, passes a query buffer, and relays the results back to the client. The syntax for sp\_remotesql is as follows:

```
sp_remotesql server_name, query_buf1 [, query_buf2, ... , query_buf254]
```

#### where:

- server\_name is the name of a server that has been defined using sp\_addserver.
- *server\_name* is a varchar(30) field. If *server\_name* is not defined or is not available, the connection fails, and the procedure is aborted. This parameter is required.
- *query\_buf1* is a query buffer of type char or varchar with a maximum length of 255 bytes. This parameter is required.

Each additional buffer is char or varchar with a maximum length of 255 bytes. If supplied, these optional arguments are concatenated with the contents of *query\_buf1* into a single query buffer.

```
sp_remotesql freds_server, "select @@version"
```

In this example, the server passes the query buffer to *freds\_server*, which interprets the select @@version syntax and returns version information to the client. The returned information is not interpreted by the server.

For more information on sp\_remotesql and its return codes, see the *Reference Manual*.

### Example

# **Quoted identifier support**

Quoted identifiers are forwarded to remote servers that support them. This is triggered by a set command:

```
set quoted identifier on
```

If this thread property is enabled, Component Integration Services quotes identifiers before sending SQL statements to remote servers.

Remote servers must have the ability to support quoted identifiers. There is a capability in the sp\_capabilities result set reserved for this purpose:

- Capability ID: 135
- Capability name: quoted identifier
- Capability value: 0 = no support; 1 = supported

The capability defaults to 0 for DirectConnects that do not provide a value for this capability.

# **Delimited identifier support**

The behavior of bracketed identifiers is identical to quoted identifiers, with the exception that you do not need to set quoted\_identifier on in order to use them.

# auto identity option

When the Adaptive Server auto identity database option is enabled, an IDENTITY column is added to any tables that are created in the database. The column name is CIS\_IDENTITY\_COL, for proxy tables, or SYB\_IDENTITY\_COL, for local tables. In either case, the column can be referenced using the syb\_identity keyword.

# **Triggers**

Component Integration Services allows triggers on proxy tables; however, their usefulness is limited. You can create a trigger on a proxy table and the trigger is invoked just as it would be for a normal Adaptive Server table. However, before and after image data is not written to the log for proxy tables because the insert, update, and delete commands are passed to the remote server. The inserted or deleted tables, which are actually views into the log, contain no data for proxy tables. Users cannot examine the rows being inserted, deleted, or updated, so a trigger with a proxy table has limited value.

In Adaptive Server version 15.0, there is no support for the updated function with triggers.

# APPENDIX A Tutorial

This chapter provides a tutorial for setting up Component Integration Services and accessing a remote server.

**Note** This tutorial assumes that the pubs2 database has been installed.

# **Getting started with Component Integration Services**

This section provides a step-by-step guide to configuring the server to access remote data sources. It includes instructions for:

- Adding a remote server
- Mapping remote objects to local proxy tables
- Performing joins between remote tables

Routine system administration tasks such as starting and stopping Adaptive Server, creating logins, creating groups, adding users, granting permissions, and password administration are explained in the Adaptive Server documentation.

## Adding a remote server

You can use the server to access data on remote servers. Before you can do this, you must configure Component Integration Services.

#### Overview

- 1 Add the remote server to the interfaces file.
- Add the name, server class, and network name of the remote server to system tables.

3 Optionally, assign an alternate login name and password.

### Adding the remote server to the interfaces file

Use the dsedit or dscp utility to edit the interfaces file located in the *\$SYBASE* directory:

- In UNIX, the interfaces file is called *interfaces*.
- In Windows, the interfaces file is called *sql.ini*.

For a complete discussion of the interfaces file, see the *Adaptive Server Configuration Guide* for your platform.

### Creating server entries in system tables

Use sp\_addserver to add entries to the sysservers table. sp\_addserver creates entries for the local server and an entry for each remote server that is to be called. The sp\_addserver syntax is:

sp\_addserver server\_name [,server\_class [,network\_name]]

#### where:

- *server\_name* is the name used to identify the server. It must be unique.
- *server\_class* is one of the supported server classes. The default value is ASEnterprise. If server\_class is set to local, *network\_name* is ignored.
- *network\_name* is the server name in the interfaces file. This name may be the same as *server\_name*, or it may differ. The *network\_name* is sometimes referred to as the *physical name*.

Example

The following examples create entries for the local server named SYBASE and for the remote server CTOSDEMO with server class ASEnterprise.

```
sp_addserver SYBASE, local
sp_addserver CTOSDEMO, ASEnterprise, CTOSDEMO
```

You must reboot Adaptive Server after your add a local server.

## Adding an alternate login and password

Use sp\_addexternlogin to assign an alternate login name and password to be used when communicating with a remote server. This step is optional. The syntax for sp\_addexternlogin is:

sp\_addexternlogin remote\_server, login\_name, remote\_name [, remote\_password]

#### where:

- *remote\_server* is the name of the remote server. The *remote\_server* must be known to the local server by an entry in the master.dbo.sysservers table.
- login\_name is an account known to the local server. login\_name must be represented by an entry in the master.dbo.syslogins table. The "sa" account, the "sso" account, and the login\_name account are the only users authorized to modify remote access for a given local user.
- remote\_name is an account known to the remote\_server and must be a valid account on the node where the remote\_server runs. This is the account used for logging in to the remote\_server.
- remote\_password is the password for remote\_name.

```
sp addexternlogin FRED, sa, system, sys pass
```

Allows the local server to gain access to remote server FRED using the remote name "system" and the remote password "sys\_pass" on behalf of user "sa".

```
sp_addexternlogin OMNI1012, bobj, jordan, hitchpost
```

Tells the local server that when the login name "bobj" logs in, access to the remote server OMNI1012 is by the remote name "jordan" and the remote password "hitchpost". Only the "bobj" account, the "sa" account, and the "sso" account have the authority to add or modify a remote login for the login name "bobj".

## Verifying connectivity

Use the connect to *server\_name* command to verify that the configuration is correct. connect to requires that "sa" explicitly grant connect authority to users other than "sa." The connect to command establishes a passthrough mode connection to the remote server. This passthrough mode remains in effect until you issue a disconnect command.

## Join between two remote tables

With Component Integration Services, you can perform joins across remote tables.

#### Examples

### Adding the remote servers to the interfaces file

Edit the interfaces file using dsedit.

### Defining the remote servers

Use sp\_addserver to add entries to the sysservers system table. On the server originating the call, there must be an entry for each remote server that is to be called. The sp\_addserver syntax is:

sp\_addserver server\_name [,server\_class] [,network\_name]

#### where:

- *server\_name* is the name used to identify the server. It must be unique.
- *server\_class* is one of the supported server classes. The default value is sql\_server. If the value is local, *network\_name* is ignored.
- network\_name is the server name in the interfaces file. This name may be the same as the server\_name specification, or it may be different. If network\_name is not provided, the default value is the server\_name.

Example

The following examples create entries for the local server named SYBASE and for the remote server SYBASE of class ASEnterprise.

```
sp_addserver SYBASE, local
sp_addserver CTOSDEMO, ASEnterprise, SYBASE
```

## Mapping the remote tables to Adaptive Server

create existing table enables the definition of existing (proxy) tables. The syntax for this option is similar to the create table command and reads as follows:

```
create proxy_table
table_name
at "pathname"
```

When the server processes this command, it does not create a new table. Instead, it checks the table mapping and verifies the existence of the underlying object. If the object does not exist (either host data file or remote server object), the server rejects the command and returns an error message to the client.

After you define an existing table, issue an update statistics command for that table. This helps the query optimizer make intelligent choices regarding index selection and join order.

Example

Figure A-1 illustrates the remote Adaptive Server tables publishers and titles in the sample pubs2 database mapped to a local server.

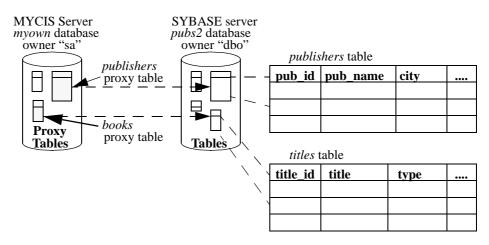

Figure A-1: Defining remote tables in a local server

Mapping the remote tables

The steps required to produce the mapping illustrated above are as follows:

1 Define a server named SYBASE. Its server class is ASEnterprise, and its name in the interfaces file is SYBASE:

```
exec sp addserver SYBASE, ASEnterprise, SYBASE
```

2 Define a remote login alias. This step is optional. User "sa" is known to remote server SYBASE as user "sa," password "timothy":

```
exec sp_addexternlogin SYBASE, sa, sa, timothy
```

3 Define the remote publishers table:

```
create proxy_table publishers
at "SYBASE.pubs2.dbo.publishers"
```

4 Define the remote titles table:

```
create proxy_table titles
at "SYBASE.pubs2.dbo.titles"
```

## Performing the join

Use the select statement to perform the join.

```
select Publisher = p.pub_name, Title = t.title
from publishers p, titles t
where p.pub_id = t.pub_id
order by p.pub name
```

# APPENDIX B Troubleshooting

This appendix provides troubleshooting tips for problems that you may encounter when using Component Integration Services. The purpose of this chapter is to provide:

- Enough information about certain error conditions so that you can resolve problems without help from Technical Support
- Lists of information that you can gather before calling Technical Support, which may help resolve your problem more quickly
- You with a greater understanding of Component Integration Services

The *Troubleshooting and Error Messages Guide* should also be used for troubleshooting. While this appendix provides troubleshooting tips for most frequently asked Component Integration Services questions, lists all error messages with a one-line recovery procedure; the *Troubleshooting and Error Messages Guide* provides tips on Adaptive Server problems that are not specific to Component Integration Services.

| Topic                                             | Page |
|---------------------------------------------------|------|
| Problems accessing Component Integration Services | 115  |
| Problems using Component Integration Services     | 116  |
| If you need help                                  | 122  |

# **Problems accessing Component Integration Services**

If you issue a command that accesses a remote object and Component Integration Services is not found, the following error message appears:

cis extension not enabled or installed

• Verify that the enable cis configuration parameter is set to 1 by running:

```
sp configure "enable cis"
```

sp\_configure returns the following row for the enable cis parameter:

```
name \min \max \text{ config value } \min \text{ value} enable cis 0 1 1 1
```

Both "config value" and "run value" should be 1. If both values are 0, set the enable cis configuration parameter to 1, and restart the server. Use the syntax:

```
sp_configure "enable cis" 1
```

If "config value" is 1 and "run value" is 0, the enable cis configuration parameter is set, but does not take effect until the server is restarted.

**Note** Component Integration Services is enabled by default beginning with Adaptive Server version 12.0.

# **Problems using Component Integration Services**

This section provides tips on how to correct problems you may encounter when using Component Integration Services.

## Unable to access remote server

When you cannot access a remote server, the following error message is returned:

```
11206 Unable to connect to server server name.
```

The message is preceded by one of the following Client-Library messages:

```
Requested server name not found
Driver call to connect two endpoints failed
Login failed
```

The Client-Library message indicates why you cannot access the remote server as described in the following sections.

## Requested server name not found

The server is not defined in the interfaces file when the following messages display:

```
Requested server name not found 11206 Unable to connect to server server name.
```

When a remote server is added using sp\_addserver, the interfaces file is not checked. It is checked the first time you try to make a connection to the remote server. To correct this problem, add the remote server to the interfaces file that is being used by Component Integration Services.

### Driver call to connect two endpoints failed

If the remote server is defined in the interfaces file, but no response was received from the connect request, the following messages are displayed:

```
Driver call to connect two endpoints failed 11206 Unable to connect to server server name.
```

• Verify that your environment is set up correctly.

To test this, try to connect directly to the remote server using isql or a similar tool:

- a Log in to the machine where Component Integration Services is running.
- b Set the SYBASE environment variable to the same location that was used when Component Integration Services was started. Component Integration Services uses the interfaces file in the directory specified by the SYBASE environment variable, unless it is overridden in the *runserver* file by the -i argument.

**Note** These first two steps are important to ensure that the test environment is the same environment that Component Integration Services was using when you could not connect to the remote server.

c Use isql or a similar tool to connect directly to the remote server.

If the environment is set up correctly and the connection fails, continue through this list. If the connection is made, there is a problem with the environment being used by Component Integration Services.

• Verify that the remote server is up and running.

Log in to the machine where the remote server is located to verify that the server is running. If the server is running, continue through this list. If the server is not running, restart the server and try your query again.

• Verify that the entry for the remote server in the interfaces file is correct:

- Verify that the machine name is the correct name for the machine the software is loaded on.
- Verify that if the interfaces file is a text file, the query and master lines start with a tab and not spaces.
- Verify that the port number is available. Check the services file in the /etc directory to ensure that the port number is not reserved for another process.

### Login failed

If you can access the remote server, but the login name and password are correct, the following messages display:

```
Login failed 11206 Unable to connect to server server name.
```

See if there is an external login established for the remote server by executing:

```
exec sp_helpexternlogin server_name
```

If no external login is defined, Component Integration Services uses the user login name and password that was used to connect to Adaptive Server. For example, if the user connected to Adaptive Server using the "sa" account, Component Integration Services uses the login name "sa" when making a remote connection. Unless the remote server is another Adaptive Server, the "sa" account probably does not exist, and an external login must be added using sp\_addexternlogin.

If an external login is defined, verify that the user's login name is correct. Remote server logins are case sensitive. Is the case correct for the user login name you are using and the entry in *externlogins*?

If the login name is correct, the password might be incorrect. You cannot display the password. If the user login name is incorrect or if the password might be incorrect, drop the existing external login and redefine it by executing the commands:

```
exec sp_dropexternlogin server_name, login_name
go
  exec sp_addexternlogin server_name, login_name,
remote_login, remote_password
go
```

## Unable to access remote object

When you are unable to access a remote object, the following error message appears:

```
Error 11214 Remote object object does not exist.
```

The problem may be in the local proxy table definition or in the table itself on the remote server.

Verify that:

• The object has been defined in Component Integration Services.

To confirm, run:

```
sp_help object_name
```

If the object does not exist, create the object in Component Integration Services.

 If the object has been defined in Component Integration Services, the definition is correct.

Table names can have four parts with the format *server.dbname.owner.tablename*. The *dbname* part is not valid for Oracle, or InfoHUB servers.

If the object definition is incorrect, delete it using sp\_dropobjectdef, and define it correctly using sp\_addobjectdef.

- If the local object definition is correct, check the table on the remote server, to verify that:
  - Permissions are set to allow access to both the database and table.
  - The database has been marked suspect.
  - The database is available.
  - You can access the remote table using a native tool (for example, SQL\*Plus on Oracle).

## Problem retrieving data from remote objects

When you receive error messages pertaining to mismatches in remote objects, the Component Integration Services object definition does not match the remote object definition. This happens if:

- The object definition was altered outside of Component Integration Services.
- An index was added or dropped outside of Component Integration Services.

### **Object is altered outside Component Integration Services**

Once an object is defined in Component Integration Services, alterations made to an object at the remote server are not made to the local proxy object definition. If an object is altered outside of Component Integration Services, the steps to correct the problem differ, depending on whether create existing table or create table was used to define the object.

To determine which method was used to define the object, run:

```
sp help object name
```

If the object was defined via create existing table, the following message is returned in the result set:

```
Object existed prior to CIS.
```

If this message is not displayed, the object was defined via create table.

If create existing table was used to create the table in Component Integration Services:

- 1 Use drop table in Component Integration Services.
- 2 Create the table again in Component Integration Services using create existing table. This creates the table using the new version of the table on the remote server.

If the table was created in Component Integration Services using create table, you will drop the remote object when you use drop table. To prevent this, follow these steps:

- 1 Rename the table on the remote server so the table is not deleted when you use drop table.
- 2 Create a table on the remote server using the original name.
- 3 Use drop table in Component Integration Services to drop the table in Component Integration Services and on the remote server.
- 4 Rename the saved table in step 1 with its original name on the remote server.

5 Create the table again in Component Integration Services using create existing table.

**Warning!** Do not use drop table in Component Integration Services before renaming the table on the remote server, or you will delete the table on the remote server.

A good rule to follow is to create the object on the remote server, and then execute create existing table to create the object in Component Integration Services. This enables you to correct mismatch problems with fewer steps and with no chance of deleting objects on the remote server.

### Index is added or dropped outside Component Integration Services

Component Integration Services is unaware of indexes that are added or dropped outside Component Integration Services. Verify that the indexes used by Component Integration Services are the same as the indexes used on the remote server. Use sp\_help to see the indexes used by Component Integration Services. Use the appropriate command on your remote server to verify the indexes used by the remote server.

If the indexes are not the same, the steps to correct the problem differ, depending on whether create existing table or create table was used to define the object.

To determine which method was used to define the object, run:

```
sp help object name
```

If the object was defined via the create existing table command, the following message is returned in the result set:

```
Object existed prior to CIS.
```

If this message is not displayed, the object was defined via create table.

If create existing table was used to create the object:

- 1 Use drop table in Component Integration Services.
- 2 Re-create the table in Component Integration Services using create existing table. This will update the indexes to match the indexes on the remote table.

If create table was used to create the object:

1 Use drop index to drop the index from the remote table.

2 Re-create the index in Component Integration Services using create index. This creates the index in Component Integration Services and the remote server.

If create table was used to define the object, an alternative method is to turn on trace flag 11208. This trace flag prevents create index from transmitting to the remote server. To use trace flag 11208, follow these steps:

1 Turn on trace flag 11208:

```
dbcc traceon(11208)
```

- 2 Create the index using create index.
- 3 Turn off trace flag 11208:

```
dbcc traceoff(11208)
```

# If you need help

If you encounter a problem that you cannot resolve using the manuals, ask the designated person at your site to contact Sybase Technical Support. Gather the following information prior to calling Technical Support to help resolve your problem more quickly.

- If a problem occurs while you are trying to access remote data, execute the same script against a local table. If the problem does not exist on the local table, it is specific to Component Integration Services and you should continue through this list.
- Find out what version of Adaptive Server you are using:

```
select @@version
```

- Note the SQL script that reproduces the problem. Include the script that
  was used to create the tables.
- Find the processing plan for your query. This is generated using set showplan. An example of this is:

```
set showplan, noexec on
go
select au_lname, au_fname from authors
where au_id = 'A1374065371'
go
```

The output for this query looks like this:

```
set showplan, noexec on
select au lname, au fname from authors where au id = 'A1374065371'
The Abstract Plan (AP) of the final query execution plan:
( remote sql )
To experiment with the optimizer behavior, this AP can be modified and
passed to the optimizer using the PLAN clause:
SELECT/INSERT/DELETE/UPDATE ...
PLAN '( ... )
QUERY PLAN FOR STATEMENT 1 (at line 1).
1 operator(s) under root
The type of query is SELECT.
ROOT: EMIT Operator
   LE REMSCANOP Operator
        SELECT "au lname", "au fname" FROM pubs2.dbo."authors"
WHERE "au
        id'' = 'A1374065371'
```

The noexec option compiles the query, but does not execute it. No subsequent commands are executed until noexec is turned off.

- Obtain the event logging when executing the query by turning on trace flags 11201 11205. These trace flags log the following:
  - 11201 client connect, disconnect, and attention events.
  - 11202 client language, cursor declare, dynamic prepare, and dynamic execute-immediate text.
  - 11203 client RPC events.
  - 11204 messages routed to client.
  - 11205 interaction with remote servers.
  - 11206 logs file and directory processing steps.
  - 11207 logs text and image processing.

After executing the script with the trace flags turned on, the logging is found in the error log in the \$SYBASE/install directory. For example:

```
dbcc traceon (11201,11202,11203,11204,11205)
go
select au_lname, au_fname from authors
where au_id = 'A1374065371'
go
dbcc traceoff (11201,11202,11203,11204,11205)
go
```

The error log output is as follows (the timestamps printed at the beginning of each entry have been removed to improve legibility):

```
server TDS_LANG, spid 15: command text:
select au_lname, au_fname from authors where au_id = 'A1374065371'

server RemoteAccess constructed
server EXECLANG, spid 15, server huntington0_19442, quickpass statement:

ELECT "au_lname", "au_fname" FROM pubs2.dbo."authors" WHERE "au_id" = 'A1374065371'

server BINDCOLS, spid 15: column 1, name au_lname, fmt.type 'CHAR', fmt.maxlen 40, fmt.stat 16, con.type 'VARCHAR', con.maxlen 40

server BINDCOLS, spid 15: column 2, name au_fname, fmt.type 'CHAR', fmt.maxlen 20, fmt.stat 16, con.type 'VARCHAR', con.maxlen 20
server BINDCOLS, spid 15: bind array size 50, total memory required is 4304 bytes

server FETCH , spid 15: cursor C1; ct_fetch() returned 0 rows; status -204

server RemoteAccess deleted
```

This tracing is global, so once the trace flags are turned on, any query that is executed is logged; therefore, turn tracing off once you have your log. Also, clean out the error log periodically by bringing the server down, renaming the error log, and restarting the server. This creates a new error log.

| A                                                                                                    | connect to option, grant 103                                                                                                    |
|----------------------------------------------------------------------------------------------------|----------------------------------------------------------------------------------------------------|
| access methods 6 aliases, user remote logins 110 allocating resources with sp_configure 65 ASTC server type 50 @@textsize global variable 61 auto identity auto identity database option 10 automatic connections 104                                                                                                    | connection management 32 connections listing of remote 72 management of 32 permission 103 physical and logical 45 verification 111 constraints preventing 73 conventions used in manuals xi                                      |
| B bcp (bulk copy utility) for text and image datatypes 63  C                                                                                                    | converting remote server datatypes 9 copying text and image datatypes 63 create existing table 9, 10 create existing table command 9 datatype conversions and 9 example 10 proxy tables 83                                       |
|                                                                                                    | create index command 91                                                                                                    |
| cis connect timeout configuration parameter cis packet size configuration parameter 68 cis rpc handling configuration parameter 68 Client-Library functions 7 connection management 32 ct_send_data 62 columns creating indexes on proxy table 91 Component Integration Services configuring and tuning 113 running 3 setting up 3, 109 users 2 | query plan for remote tables 92 create table command proxy tables 92 query plan 93 remote tables 9 creating indexes on proxy tables 91 proxy tables 83, 92 ct_send_data Client-Library function 62 cursors row count, setting 68 |
| configuration (server) Component Integration Services 109, 113 configuration and tuning 65 configuration parameters Component Integration Services 66, 68 connect to command 103, 111                                                                                                    | database syntax, using native. See passthrough mode datatype conversions 60 remote servers 9 server class direct_connect 91                                                                                                    |

| datatypes 57 dbcc (Database Consistency Checker) 47 dbmoretext DB-Library function 62 dbwritetext DB-Library function 62                                                                            | passthrough connections 103<br>grant connect to command 103                                                                                    |
|----------------------------------------------------------------------------------------------------|----------------------------------------------------------------------------------------------------|
| deallocate cursor command remote servers and 94 defining indexes 9 remote objects 8 remote servers 8, 109, 111 tables 9, 10 direct_connect server class with text and image datatypes 64            | IDENTITY columns 10 image datatype 61 bulk copy to remote servers 63 converting 62 entering values 62 error logging 63 padding 61              |
| DirectCONNECT servers 3 directory access 24 disconnect command 103 distributed transaction management 49 drop database command remote servers 94 drop index command query plan for remote tables 95 | pattern matching 62 restrictions 61 with server class direct_connect 64 import statistics proxy tables 53 indexes defining 9 updating 73       |
| drop table command proxy tables 95 DTM-enabled servers 50                                                                                                    | insert command proxy tables 96 integrity of data remote tables and 108 interface to remote servers 7 interfaces file adding remote servers 110 |
| enable cis configuration parameter 67 error logging of text and image datatypes 63 event logging 72 external logins 110                                                                             | J Java in the database 54 joins between remote tables 111, 112                                                                                 |
| file access 27 file system access 24 files interfaces 110 sql.ini file 110                                                                                                    | L LDAP directory services 33 like keyword 62 local tables. <i>See</i> proxy tables lock timeout interval configuration parameter 47            |
| <b>G</b> grant command                                                                                                    | logging events 72 logging in                                                                                                    |

| to remote servers 8                                | pre-DTM servers 50                   |
|----------------------------------------------------|--------------------------------------|
| logical connections 45                             | processing remote procedure calls 45 |
| logins                                             | proxy databases 18                   |
| external 110                                       | proxy tables 8                       |
|                                                    | import statistics 53                 |
|                                                    | triggers 108                         |
|                                                    | update statistics 53                 |
| M                                                  |                                      |
| mapping external logins 36                         |                                      |
| max cis remote connections configuration parameter | •                                    |
| 67                                                 | Q                                    |
| memory usage report 72                             | query optimization 38                |
| modes, trusted/untrusted 35                        | query plans 43                       |
|                                                    | create table 93                      |
|                                                    | query processing 38                  |
| •                                                  | quickpass mode 40, 96                |
| 0                                                  | quoted identifier support 107        |
| object types 7                                     |                                      |
| open command 97                                    |                                      |
| optimization                                       | В                                    |
| defining existing tables and 9                     | R                                    |
| quickpass mode 40, 96                              | readtext command                     |
| remote tables 54                                   | errors from 62                       |
| outbound remote procedure calls 68                 | recovery                             |
|                                                    | disabling CIS at start-up 73         |
|                                                    | reference information                |
| P                                                  | Transact-SQL commands for CIS 79     |
| Г                                                  | referential integrity 108            |
| packets, network                                   | remcon option, dbcc 72               |
| size for remote servers 68                         | remote connection listing 72         |
| passthrough connection permission 103              | remote logins. See external logins   |
| passthrough mode                                   | remote objects                       |
| connect to command 103, 111                        | defining 8                           |
| sp_autoconnect system procedure 104                | remote procedure calls               |
| sp_passthru system procedure 105                   | handling outbound 68                 |
| sp_remotesql system procedure 106                  | transmitting 45                      |
| patindex string function 62                        | remote servers 29                    |
| pattern matching                                   | adding 109, 111                      |
| remote tables 62                                   | connection verification 111          |
| with text datatype 62                              | definition 8                         |
| performance                                        | interface to 7                       |
| configuration parameters 65                        | interfaces file entries 110          |
| remote tables 54                                   | joins 111, 112                       |
| permissions                                        | logging in 8                         |
| passthrough connections 103                        | security issues 34                   |
| physical connections 45                            | setting up external logins 110       |

| remote tables                                      | sysconfigures system table                        |
|----------------------------------------------------|---------------------------------------------------|
| joins 111, 112                                     | updating values in 66                             |
| reports                                            | sysservers system table                           |
| memory usage 72                                    | remote servers for Component Integration Services |
| remote connections 72                              | 29, 110                                           |
| resource allocation (sp_configure) 65              |                                                   |
| rollback command                                   |                                                   |
| remote servers and 98                              | _                                                 |
| RPC handling 17, 44                                | T                                                 |
| running Component Integration Services 109         | tables                                            |
| rusage option, dbcc 72                             | read-only 12                                      |
|                                                    | remote, joins 111, 112                            |
|                                                    | tables, proxy                                     |
| 0                                                  | defining 9, 10                                    |
| <b>S</b>                                           | triggers 108                                      |
| schema synchronization 22                          | text datatype 61                                  |
| sds server class 31                                | bulk copy to remote servers 63                    |
| search conditions                                  | converting 62                                     |
| remote tables 62                                   | entering values 62                                |
| security                                           | error logging 63                                  |
| issues for remote servers 34                       | padding 61                                        |
| security issues 35                                 | pattern matching 62                               |
| server class direct_connect                        | restrictions 61                                   |
| with text and image datatypes 64                   | with server class direct_connect 64               |
| server class sds 31                                | @@textsize global variable 61                     |
| server classes 6                                   | textsize option, set 61                           |
| See also individual server class names             | trace flags 72                                    |
| sds 31                                             | traceon/traceoff option, dbcc 72                  |
| set command                                        | transaction management 49, 52                     |
| See also individual set options                    | transactional RPCs 52                             |
| remote queries 99                                  | transactional_rpc on option, set command 52       |
| setting up Component Integration Services 109      | transmitting remote procedure calls 45            |
| sp_addexternlogin system procedure 110             | trusted mode 35                                   |
| sp_addserver system procedure 110, 112             | tuning                                            |
| sp_autoconnect system procedure 104                | Component Integration Services 113                |
| sp_capabilities system procedure 38                |                                                   |
| sp_configure system procedure 65                   |                                                   |
| sp_passthru system procedure 105                   | U                                                 |
| sp_remotelogin system procedure 35                 | U                                                 |
| sp_remotesql system procedure 106                  | update command                                    |
| sql.ini file 110                                   | remote tables 99                                  |
| SSL 33                                             | update statistics 54                              |
| start-up recovery, disabling 73                    | update statistics                                 |
| statistics                                         | proxy tables 53                                   |
| update statistics 100                              | update statistics command                         |
| syntax, using native database. Seepassthrough mode | defining existing tables and 9                    |
|                                                    |                                                   |

obtaining complete distribution statistics 73
remote tables 54
updating
image datatype 63
indexes 73
text datatype 63
using option, readtext
errors from 62

# ٧

variables, configuration. See configuration parameters verifying connectivity 111

### W

wildcard characters 62 writetext command remote tables 101